# **ULOGA E-UČENJA U UNAPRJEĐENJU ZAŠTITE NA RADU**

**Franković, Sven**

**Master's thesis / Specijalistički diplomski stručni**

**2020**

*Degree Grantor / Ustanova koja je dodijelila akademski / stručni stupanj:* **Karlovac University of Applied Sciences / Veleučilište u Karlovcu**

*Permanent link / Trajna poveznica:* <https://urn.nsk.hr/urn:nbn:hr:128:807258>

*Rights / Prava:* [In copyright](http://rightsstatements.org/vocab/InC/1.0/) / [Zaštićeno autorskim pravom.](http://rightsstatements.org/vocab/InC/1.0/)

*Download date / Datum preuzimanja:* **2024-12-22**

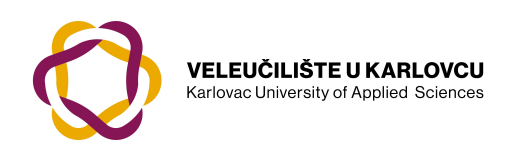

*Repository / Repozitorij:*

[Repository of Karlovac University of Applied](https://repozitorij.vuka.hr) [Sciences - Institutional Repository](https://repozitorij.vuka.hr)

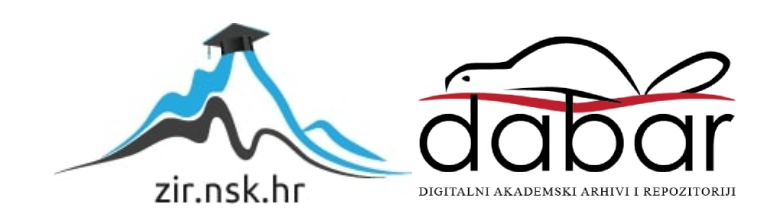

Veleučilište u Karlovcu Odjel Sigurnosti i zaštite Specijalistički diplomski stručni studij Sigurnosti i zaštite

Sven Franković

# **ULOGA E-UČENJA U UNAPRJEĐENJU ZAŠTITE NA RADU**

ZAVRŠNI RAD

Karlovac, 2020.

Karlovac University of Applied Sciences Safety and Protection Department Professional graduate Study of Safety and Protection

Sven Franković

# **THE ROLE OF E-LEARNING IN IMPROVING OCCUPATIONAL SAFETY**

Karlovac, 2020.

Veleučilište u Karlovcu Odjel Sigurnosti i zaštite Specijalistički diplomski stručni studij Sigurnosti i zaštite

Sven Franković

# **ULOGA E-UČENJA U UNAPRJEĐENJU ZAŠTITE NA RADU**

ZAVRŠNI RAD

 Mentor: dr.sc. Damir Kralj, prof.v.š.

Karlovac, 2020.

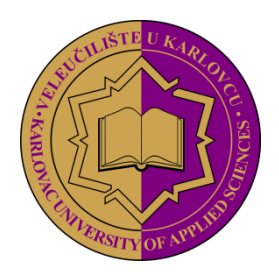

**VELEUČILIŠTE U KARLOVCU KARLOVAC UNIVERSITY OF APPLIED SCIENCES**  Trg J.J.Strossmayera 9 HR-47000, Karlovac, Croatia Tel. +385 - (0)47 - 843 - 510 Fax. +385 - (0)47 - 843 – 579

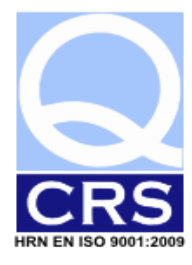

# **VELEUČILIŠTE U KARLOVCU**

Stručni / specijalistički studij: Specijalistički diplomski stručni studij sigurnosti I zaštite (označiti)

<span id="page-4-0"></span>Usmjerenje: Zaštita na radu Karlovac, 17.02.2020.

# **ZADATAK ZAVRŠNOG RADA**

Student: Sven Franković Matični broj: 0422417034

Naslov: ULOGA E-UČENJA U UNAPRJEĐENJU ZAŠTITE NA RADU

Opis zadatka:

- Na osnovi dostupnih pisanih i elektroničkih izvora te vlastitih iskustava i saznanja, analizirati pojavu i razvoj e-učenja te njegovu zastupljenost okviru aktualnog stupnja tehnološkog razvoja mrežnih usluga;
- Analizirati i ukratko opisati neke komercijalno dostupne platforme za oblikovanje sadržaja i provođenje testiranja znanja u okviru paradigme e-učenja s osvrtom na njihov značaj u suvremenom životu i poslovanju;
- Ocijeniti primjenjivost i važnost e-učenja u organizaciji i unaprjeđenju zaštite na radu s obzirom na stvarne potrebe i potrebe koje proizlaze iz zakonske regulative te dati prijedlog za unaprjeđenje postojećeg stanja.

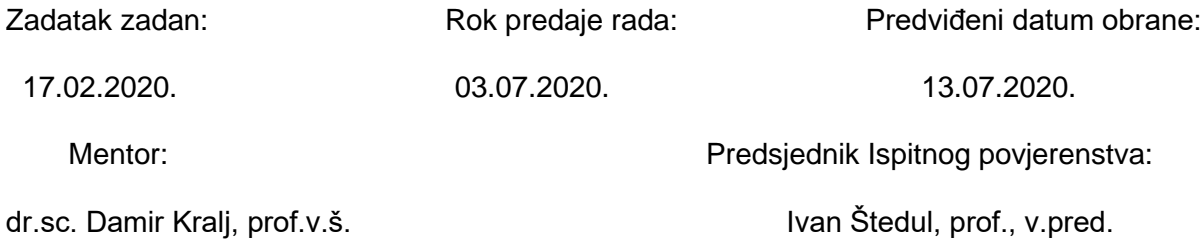

#### <span id="page-5-0"></span>**PREDGOVOR**

*Izjavljujem da sam ovaj rad izradio samostalno služeći se stečenim znanjem i navedenom literaturom.*

*Ovom prilikom želio bih se zahvaliti svojim roditeljima na pruženoj mogućnosti školovanja te konstantnoj podršci tijekom istog.*

*Posebno bih se htio zahvaliti svom mentoru dr.sc. Damiru Kralju, prof.v.š. na strpljenju, stručnim savjetima i cjelokupnoj pomoći prilikom pisanja ovog diplomskog rada. Također hvala i svim nastavnicima i kolegama Veleučilišta u Karlovcu, Odjela sigurnosti i zaštite na pomoći i prenesenom znanju tijekom studiranja.*

*Još jednom veliko hvala na stečenom znanju i ukazanom povjerenju tijekom studiranja.*

Sven Franković

# <span id="page-6-0"></span>**SAŽETAK**

U ovom radu prikazana je pojava i razvoj e-učenja te njegova uloga u području zaštite na radu kao i daljnja mogućnost primjene e-učenja u ovom znanstvenom području. Pobliže je objašnjen sustav za upravljanje učenjem te su dati primjeri takvih sustava. Također prikazane su komercijalno dostupne platforme za provedbu e-učenja kako u naučnoj praksi tako i u području zaštite na radu kroz aplikacije za upravljanje zaštitom na radu. Kroz analizu zakonske regulative iz područja zaštite na radu prikazani su planovi razvoja središnjeg informacijskog sustava zaštite na radu kao i mogućnosti daljnjeg razvoja e-učenja u sklopu zaštite na radu.

**Ključne riječi**: zaštita na radu, e-učenje, sustav za upravljanje učenjem, zakonska regulativa, informacijski sustav zaštite na radu.

#### **SUMMARY**:

The subject of this final paper is the concept of e-learning, it is development and it is role in workplace health safety as well as exploring the possibilities of it is application in science. There will be explanations about management of e-learning as well as examples of different types of e-learning systems. Additional to these, there will be examples of commercially available computer platforms used not only in general education, but in education of employees in the field of occupational safety. Through the analysis of legal regulations in the field of occupational safety, the plans for the development of the central information system for occupational safety as well as the possibilities for further development of e-learning within occupational safety are presented.

**Key words**: safety at work, e-learning, learning management systems, law regulations, occupational safety information system.

# SADRŽAJ

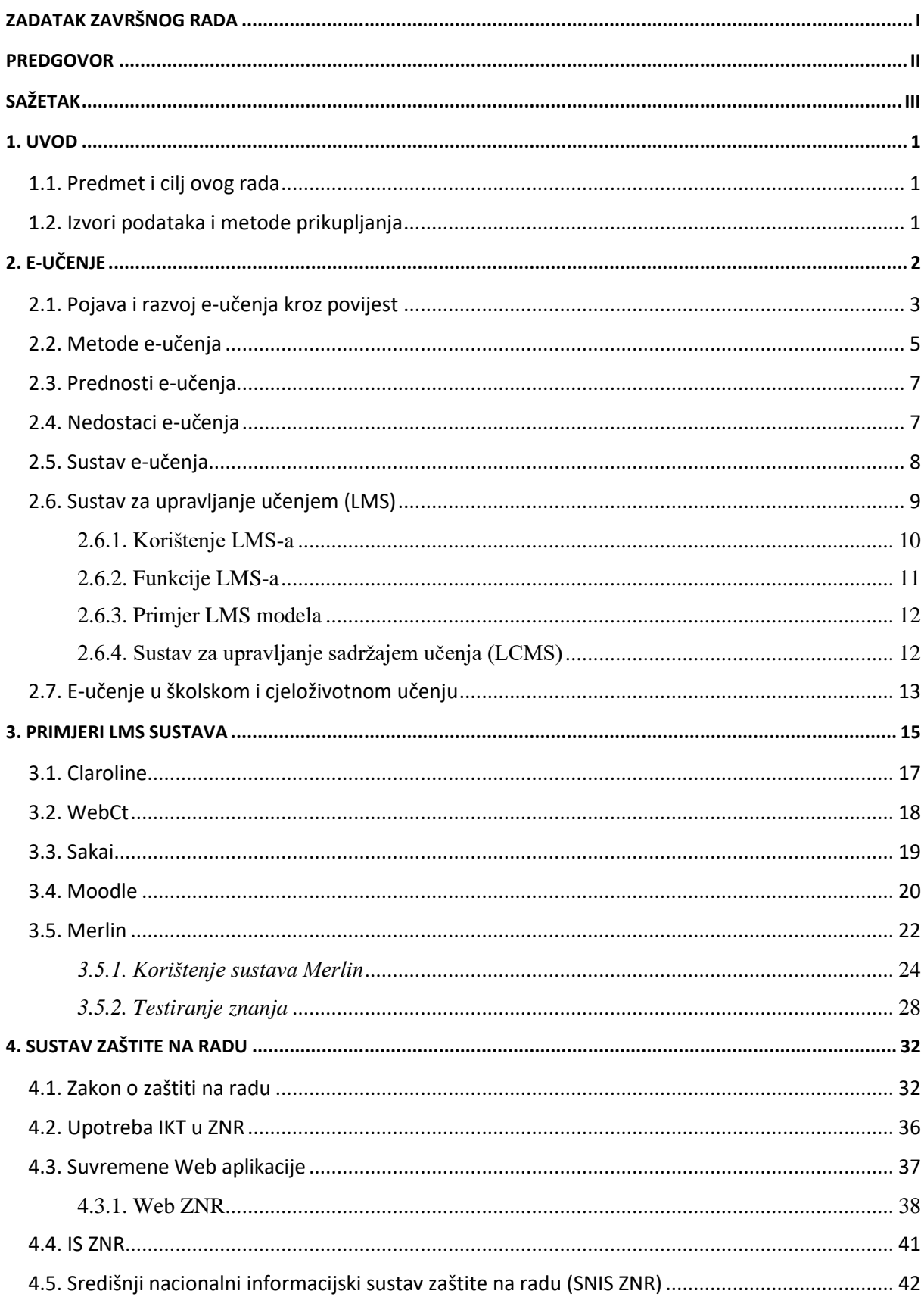

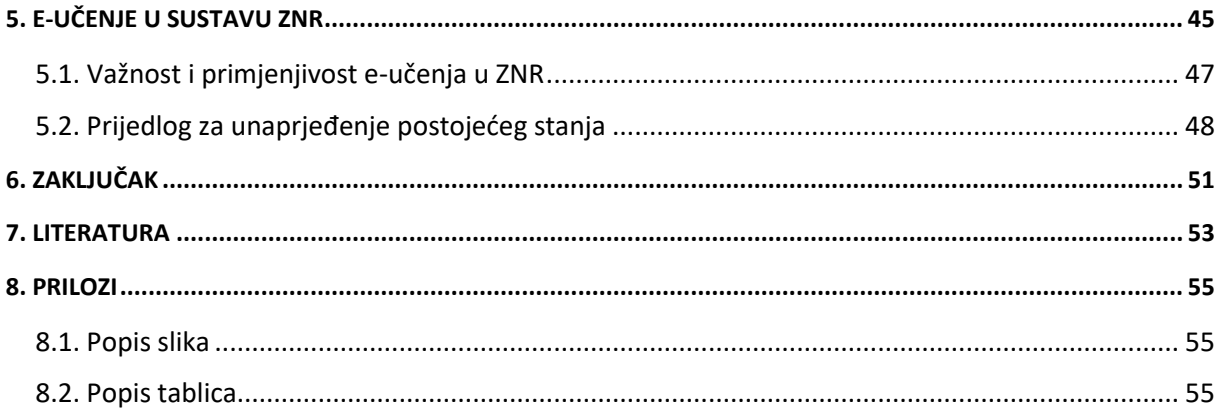

#### <span id="page-9-0"></span>**1. UVOD**

Zaštita na radu je skup raznih mjera koje se provode radi sprječavanja utjecaja štetnih čimbenika radnog procesa i radnog okoliša na zdravstveno stanje radnika. Čine ju niz tehničkih, zdravstvenih, pedagoških, pravnih, psiholoških i drugih djelatnosti pomoću kojih se otkrivaju, procjenjuju i otklanjaju rizici koji mogu ugroziti život i zdravlje osoba koje su uključene u radni proces. Uloga same zaštite na radu je osiguravanje sigurnih radnih mjesta, radnog okoliša i radnih uvjeta kako bi se spriječili negativni utjecaji radnih procesa koji bi za posljedicu imali ozljede na radu, profesionalne bolesti i druge bolesti vezane uz obavljanje poslova. Poslodavac je taj koji mora osigurati organizaciju i provedbu zaštite na radu, bilo to kroz zaposlenje stručnjaka na radu ili kroz ugovornu suradnju sa ovlaštenom stručnom ustanovom za obavljanje poslova zaštite na radu. Njegova zadaća je i osiguravanje sigurnih uvjeta rada bez ugrožavanja zdravlja radnika, obavljanje poslova u skladu s procjenom rizika, osiguravanje osposobljavanja radnika za rad na siguran način, ispitivanje radnog okoliša, te osiguravanje zdravstvenih pregleda i izrada plana evakuacije i spašavanja.

#### <span id="page-9-1"></span>**1.1. Predmet i cilj ovog rada**

Cilj ovog rada je na temelju dostupnih pisanih i elektroničkih izvora analizirati samu pojavu i razvoj e-učenja, njegovo korištenje s obzirom na trenutni tehnološki razvoj uz pomoć vlastitih iskustava i stečenog znanja. Potrebno je odrediti važnost e-učenja u organizaciji i unaprjeđenju zaštite na radu s obzirom na potrebe koje proizlaze iz zakonske regulative, te se osvrnuti na korisnost e-učenja u području zaštite na radu.

#### <span id="page-9-2"></span>**1.2. Izvori podataka i metode prikupljanja**

Podaci su prikupljani kroz dostupne pisane i elektroničke izvore, zakonske regulative iz tog područja, stručne literature, te iz vlastitih saznanja. Metodologija prikupljanja podataka za ostvarenje cilja ovog rada obuhvaća istraživanje i analizu prikupljenih podataka koji sadrže i bave se problematikom unaprjeđenja zaštite na radu kroz e-učenje.

# <span id="page-10-0"></span>**2. E-UČENJE**

E-učenje (eng. e*-learning*) se usko veže uz suvremene načine učenja, a potječe od izraza elektroničko učenje ili učenje putem korištenja elektroničkih medija, odnosno internetske mreže. To je pojam na koji nailazimo u osnovnom, srednjem i višem obrazovanju, te u obuci zaposlenika u radnim organizacijama. Njegova pojava javlja se kroz napredak informacijskih tehnologija i mogućnosti njihovog integriranja u procese obrazovanja kroz koje se omogućuje samo e-učenje. Pojednostavljeno možemo kazati da je e-učenje izvođenje obrazovnog procesa kroz informacijsko-komunikacijsku tehnologiju, između učitelja i učenika, pomoću računalnih tehnologija. Njegov krajnji rezultat treba polučiti unaprjeđenje kvalitete procesa i kvalitete ishoda obrazovanja.

Samo slovo ..e" krije još nekoliko značenja u sebi kao što je:

- Iskustveno učenje (eng. *Experience Learning*), jer sustav:
	- prikazuje polaznika kao riešavač problema;
	- stvarne situacije simulira kroz primjeren način te time edukaciju čini interaktivnom i poticajnom;
	- omogućava polazniku pravovremenu intervenciju vidu pomoći od strane mentora;
	- omogućava polaznicima međusobnu suradnju;
	- osigurava praćenje polaznikova napretka;
	- daje polazniku smislenu ocjenu znanja.
- Učenje "posvuda" (eng. *Everywhere Learning*), jer se nastava može pratiti sa bilo kojeg mjesta gdje postoje računala i internet.
- Učenje poduzeća (eng. *Enterprise Learning*), zato što je ukupna edukacija zaposlenih važna za cijelo poduzeće.
- Elektroničko učenje (eng. *Electronic Learning*), pošto je osnovni medij učenja računalo s korištenjem internetske mreže.
- Prošireno učenje (eng. *Extended Learning*). [1]

#### <span id="page-11-0"></span>**2.1. Pojava i razvoj e-učenja kroz povijest**

Izraz e-učenje je relativno nov pojam koji se prvi puta upotrijebio 1999. godine na CBT (eng. *Computer Based Training*) seminaru održanom u Los Angelesu. Od tada se počinju upotrebljavati izrazi poput mrežnog učenja kao i virtualno učenje. Iako je sami izraz e-učenje star dvadesetak godina, njegov korijen seže daleko u prošlost. Naime prve naznake e-učenja možemo pronaći u dalekoj prošlosti prije pojave samog Interneta kada je učenicima bio dostupan tečaj kroz podučavanje na daljinu. Za prvi takav tečaj možemo smatrati dopisni tečaj jednog stanovnika Bostona koji je objavio oglas u kojem nudi poduku iz stenografije onima koji nisu žitelji Bostona i to kroz slanje pisama poštom na tjednoj bazi.

Prva ustanova za učenje na daljinu ipak je osnovana 1905. godine. Prvi stroj za samo učenje razvijen je početkom 20.st. od strane psihologa. Taj stroj (slika 1) je bio nalik na pisaći stroj, ali nije posvećen tipkanju nego je omogućio studentima pripremu za ispite te provjeru točnosti odgovara na pitanja višestrukog izbora.

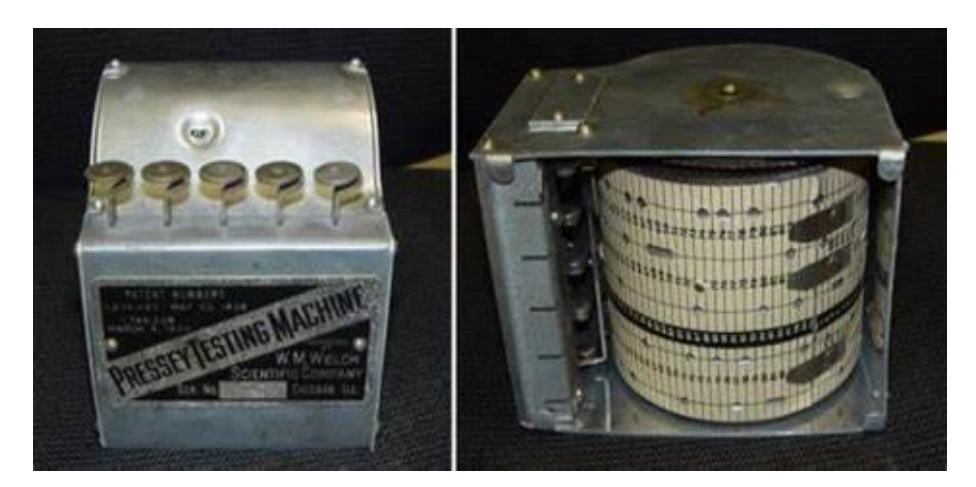

Slika 1. Stroj za testiranje – povijest e-učenja [2]

Značajan doprinos razvoju e-učenja dao je i otac programiranog učenja, Burrhus Frederic Skinner. Programirano učenje je oblik podučavanja gdje postoji povratna veza pri prosljeđivanju materijala učenicima. Radni se materijali šalju učenicima određenim slijedom te se neposredno nakon toga provjera usvojenost poslanog gradiva. Skinner je izumio stroj za podučavanje koji je omogućio školama distribuciju programiranog sadržaja na ekranima, a ne kao do tada, na papirima. [2]

Prvi CBT program se pojavljuje 1960. godine. CBT program je bio poznat kao PLATO (eng. *Programmed Logic For Automated Teaching Operations*), odnosno kao programirana logika za automatizirane operacije učenja. Obrazovne programe izvodio je po principu ranije spomenutih strojeva, Presseyeva i Skinnerova stroja. PLATO je omogućio studentima da komuniciraju putem niza mreža, dodjeljujući lekcije za samostalno učenje, te praćenje njihovog osobnog napretka. Ovaj sustav je uveo mnoge koncepte koji su danas prisutni u cijelom svijetu računalnih sustava. Godinama kasnije razvilo se stolno računalo koji bi po današnjim standardima bio samo veliki kalkulator, ali je imao veliku novost u vidu LED zaslona sa raznim tipkama koji će desetljećima kasnije povezati dotadašnji poznati okvir sa platformom sustava za praćenje učenja (eng. *Learning Menagement System*, LMS) za kućnu upotrebu putem Interneta.

Razvojem samih računala i Interneta, alati za e-učenje se sve više šire i postaju dostupniji. Širem broju ljudi računala postaju dostupnija u 80-im godina prošlog stoljeća što je doprinijelo olakšanom pristupu informacijama i stjecanju znanja iz određenih područja. Time je olakšano učenje širem pučanstvu koji nisu imali pristup sveučilištima, ali je razvoj ujedno pomogao i samim sveučilištima jer je pojeftinio poučavanje na daljinu. Tehnološka revolucija u podučavanju na daljinu stupila je s razvojem Interneta koji povezuje računala i sustave diljem svijeta.

Prvi LMS izdan je 1990. godine nazvan FirstClass, te je ocijenjen kao prvi pravi sustav za praćenje učenja. Omogućio je pristup mnogim kućnim korisnicima, a podržava privatne adrese e-pošte i javne forume. Njegova posebnost također je bila u omogućavanju pojašnjavanja teorije i davanja mogućnosti učenicima da postavljaju pitanja. 2002. godine pušten je u pogon Moodle s otvorenim pristupom koji do dan danas ostaje kao najpopularniji LMS dostupan na mreži. Korisnici trebaju samo preuzeti softver na kućno računalo kako bi započeli s učenjem.

Prvi sustav otvorenog pristupa na oblaku bio je Eucalyptus koji je pohranjivao informacije i u cijelosti radio na Internetu, što je značilo da tvrtke nisu trebale nikakve poslužitelje ili interne mreže da bi ih koristile. S ovim izumom učiti se može bez učionica uz jedini zahtjev da se učitelji, učenici i administratori prijave s kućnog računala. [2]

#### <span id="page-13-0"></span>**2.2. Metode e-učenja**

Zavisno od intenziteta i načina uporabe informacijske i komunikacijske tehnologije u obrazovanom procesu, razlikujemo nekoliko oblika e-učenja:

- Klasična nastava najčešće u učionici,
- Nastava uz pomoć informacijsko-komunikacijskih tehnologija korištenje elementarnih alata u službi poboljšanja klasične nastave,
- Hibridna ili mješovita nastava čine ju kombinacija klasične nastave u učionici uz uporabu naprednih tehnologija,
- Nastava na daljinu nastava koja je uz uporabu ranije spomenutih tehnologija, organizirana u potpunosti na daljinu. [1]

O samoj klasičnoj nastavi ne treba trošiti puno riječi jer nam je poznata kroz prošla desetljeća. Mnoštvo promjena u klasičnoj nastavi donio je razvitak informacijskih tehnologija.

Učenje u klasičnoj nastavi je razvitkom informacijsko-komunikacijskih tehnologija nadopunjeno i poboljšano kroz prezentacije koje sadrže mnoštvo multimedijskih sadržaja sa slikama i zvukovima, simulacijama i drugo. Brojne animacije, grafovi, tablice i analize mogu praktično i slikovito prikazati učenicima određene teme. Time se dobiva pažnja učenika, dobiva se na zanimljivosti samih predavanja, te se lakše savladava gradivo. Danas gotovo da i ne postoje predavači koji se ne koriste prezentacijama u nastavi. Prezentacije su u većini slučaja napravljene u PowerPointu i služe predavačima da bi ih usmjeravale kroz njihovo predavanje, odnosno da bi se zadržao željeni raspored i tijek predavanja. Njihovo korištenje, prijenos i razmjena omogućena je putem CD-a, koji su u međuvremenu gotovo iskliznuli iz upotrebe, DVD-a, tvrdog diska i USB memorijskog stika. [1]

Mješovito ili hibridno učenje je kombinacija klasične nastave u učionici uz uporabu naprednih tehnologija. Naravno, potrebno je osigurati određene resurse kako bi hibridno učenje bilo izvedivo. Riječ je o korištenju ranije spominjanog LMS-a koji je zapravo sustav koji upravlja učenjem i donosi mnoge prednosti u učenju koristeći razne materijale koji su i nakon predavanja dostupni učenicima. Hibridno učenje se uglavnom koristi na fakultetima i poslovnim organizacijama. Takvo učenje na fakultetima donosi studentima mogućnost korištenja postavljenih nastavnih materijala u bilo kojem trenutku, mogućnost provjere znanja kroz zadatke koje su postavili sami predavači. U slučaju bilo kakvih nejasnoća, dobra je stvar mogućnost uspostave kontakata sa predavačem putem elektroničke pošte ili unutar samog sustava na kojem su materijali postavljeni.

Kada govorimo o poslovnim organizacijama možemo kazati da se hibridno učenje postavlja kao odgovor na novonastale situacije koje obuhvaćaju promjenu rada, globalne promjene i sve veću težnju ka boljoj produktivnosti tvrtke. Učenje tako postaje integrirano u sami posao. Poslovno e- učenje spaja učenje i posao te predstavlja opciju svakoj poslovnoj organizaciji koja želi poboljšati sposobnosti i vještine svih zaposlenih. Takvo učenje je od iznimne važnosti u današnjim uvjetima poslovanja u kojima postoji konstantna potreba za ubrzanom obukom i osposobljavanjem radnika vezanih za primjenu novih tehnologija.

Nastava na daljinu ili mrežno učenje obavlja se isključivo upotrebom računala pri čemu se svim materijalima pristupa putem Interneta. To je idealno za onu populaciju ljudi koja nema mnogo vremena nakon posla za pohađanje nastave u nekom vidu doškolovanja ili npr. učenju stranih jezika. Zato je nastava na daljinu idealna prilika da se steknu znanja iz udobnosti vlastitog doma. Nastava odnosno predavanja na Internetu se mogu pronaći u realnom vremenu ako vam to odgovara zbog dnevnih obaveza, ali se jednako tako mogu određeni materijali prikazati i s odgodom, odnosno u snimci, s time da sami polaznik ne gubi osjećaj da nije na stvarnom predavanju. Daje se na izbor polazniku nastave da sam izabere što želi učiti iz ponuđenih materijala pa u slučaju da ga u danom trenutku ne zanima obrađivani dio gradiva, uvijek postoji mogućnost povratka u nekom drugom periodu. Naravno i ovdje postoji mogućnost provjere znanja putem mrežnih testova. [3]

#### <span id="page-15-0"></span>**2.3. Prednosti e-učenja**

Kao i sve tako i e-učenje ima svoje prednosti i nedostatke. Elektroničko učenje je samostalno učenje što je njegova glavna prednost. Također jedno od glavnih prednosti e-učenja je mogućnost kvalitetnog sudjelovanja korisnika u nastavi čak kad se to čini nemogućim zbog raznih problema u udaljenosti i rasporedu. Omogućuje se pristup širokom broju korisnika u realnom vremenu. Stalni pristup materijalima omogućava korisnicima mogućnost učenja kada im najviše odgovara. Interakcija između učitelja i polaznika, te polaznika i polaznika, je na najvišem mogućem nivou pošto je učenje putem Interneta veoma dinamično i omogućava sudjelovanje polaznika u raspravama zbog laganog pristupa raznim izvorima koji su bitni za gradivo koje se podučava. Mogućnost rješavanja kvizova i testova znanja koji obuhvaćaju pojedine teme ili pak cjelovito gradivo daje polazniku uvid u trenutno znanje, odnosno usvojeno znanje iz pojedinih tema.

Prednosti se ne odnose samo na polaznike učenja nego i na same profesore kojima ono služi za pripremu predavanja. Uz to mogu postavljati materijale iz određenih gradiva kao i zadavati zadaće, kolokvije što samim studentima uvelike olakšava učenje. S gledišta poslovnih korisnika, oni mogu usavršiti svoje znanje neovisno o lokaciji i mjestu prebivališta. Time proširuju svoje znanje te kroz ovaj način obrazovanja štede novac kompanijama koje bi u drugačijem scenariju morale plaćati troškove smještaja i prijevoza zaposlenika.

#### <span id="page-15-1"></span>**2.4. Nedostaci e-učenja**

Za glavne nedostatke e-učenja mora se izdvojiti obaveza posjedovanja računala, tableta ili mobitela te poznavanje određenih računalnih vještina jer ako nema toga kod krajnjeg korisnika, sve gradivo integrirano u sklopu elektroničkog sustava učenja postaje beskorisno za njega samog.

Također, e-učenje od korisnika zahtjeva puno veću disciplinu i odgovornost. Moraju biti samosvjesni i osjetiti potrebu za praćenjem nastave za što uspješnije obavljanje dnevnih zadataka. Ukoliko individualna procjena potrebe za učenjem nije na odgovarajućem nivou, lako se može desiti kaskanje i slabi napredak što bi u najgorem slučaju moglo dovesti do odustajanja. [3]

#### <span id="page-16-0"></span>**2.5. Sustav e-učenja**

Prema dosada rečenom za ovaj dio možemo kazati da se sustav e-učenja može podijeliti na tri osnovna elementa:

#### 1. LMS (eng. *Learning Managment System*)

- to je sustav za upravljanje učenjem koji predstavlja programsku podršku;
- sustav koji je namijenjen izradi obrazovnog sadržaja u digitalnom obliku;
- povezuje postojeći informatički sustav unutar organizacije;
- glavna zadaća mu je da u kratkom periodu omogući istovremeni pristup i učenje svim radnicima, neovisno o njihovoj međusobnoj udaljenosti;
- softver upravlja elementima nastave i omogućava mogućnost praćenja nastave;
- obavlja registraciju korisnika, unosi njihove podatke, te omogućava izvješće o njihovom napretku;
- evidentira vrijeme pristupa modulu, provedeno vrijeme na njemu, te završni rezultat;
- podatke pohranjuje u bazu podataka koji su kasnije dostupni voditelju projekta ili nastave;
- omogućava komunikaciju jedan na jedan, jedan na sve i svi na sve.

#### 2. LCMS (eng. *Learning Content Managment System*)

- riječ je o sustavu za upravljanje obrazovnim sadržajem;
- radi na oblikovanju i ponovnoj upotrebi sadržaja učenja;
- služi kao nadogradnja na sustav za upravljanje učenjem;
- glavne značajke LCMS-a su sjedinjenje administrativne i poslovne dimenzije;
- moguće je kreirati novi nastavni sadržaj koji se može podijeliti na manje cjeline.
- 3. Suradnja (eng*. Cooperation*)
	- unutar sustave odvija se višedimenzionalna komunikacija;
	- naglasak je na suradnji između nastavnika i polaznika nastave;
	- komunikacija se vrši putem e-pošte ili komunikacijom unutar samog sustava. [4]

#### <span id="page-17-0"></span>**2.6. Sustav za upravljanje učenjem (LMS)**

Ozbiljni sustavi za upravljanje učenjem počeli su se razvijati od 1996. godine. Sustav za upravljanje učenjem trebamo shvatiti kao softver koji koristimo za isporuku, praćenje i upravljanje obrazovanjem. LMS predstavlja programsku podršku na globalnoj razini te omogućuje učenje putem Interneta. LMS je objedinio sve potrebne alate za obavljanje učenja putem Interneta, kao što je izrada i dostavljanje sadržaja za učenje, testovi, kvizovi, mogućnost bilježaka studenata, kao i komunikacija između profesora i studenta, te samih studenata. Također obavlja registraciju studenta, opis njihovih podataka i trenutačnog stanja u nekom kolegiju, te omogućava izvještaj o obavljenim zadacima studenta unutar određenog kolegija. Pošto se LMS predstavlja kao sustav od niza mogućnosti, njegova uporaba nije ograničena samo na škole, fakultete, poslovne organizacije nego se može primijeniti i u državnim upravama

Zadaća LMS-a je postizanje sljedećih ciljeva:

za koje imamo i niz primjera u današnje vrijeme.

- $\triangleright$  centralizacija i automatizacija administracije;
- ➢ korištenje usluga te vođenje i briga o istim;
- ➢ prikupljanje sadržaja za učenje te brza dostava;
- ➢ prilagodba sadržaja učenja i osiguravanje pristupa tijekom određenog perioda;
- ➢ osigurati stalno obrazovanje na web platformama;
- ➢ zadržati standarde u upotrebi i osigurati prenosivost.

Karakteristike LMS-a uključuju:

- ➢ upravljanje funkcijama sustava, predavanjima, opremom te generiranje izvješća;
- ➢ kalendar predavanja;
- ➢ slijed učenja;
- ➢ osiguravanje komunikacije između polaznika i nastavnika;
- ➢ testiranje znanja;
- $\triangleright$  prikazivanje rezultata ispita;
- ➢ ocjenjivanje nastavnog programa kao i ocjenjivanje usvojenih znanja polaznika. [4]

#### <span id="page-18-0"></span>2.6.1. Korištenje LMS-a

Ulaz u sami sustav je u obliku portala. Korisnici LMS-a pristupaju programu putem internet pretraživača. Sustavi za upravljanje učenjem imaju različite načine spremanja sadržaja koji se uče, dodatnih informacija potrebnih za učenje, kao i informacije o studentima. Funkcije su podijeljene u dvije grupe, administrativnu i nastavnu. Imaju većinom dva sučelja koja se mogu podijeliti na autorsko (služi za profesore koji generiraju sadržaj) i korisničko (za studente). Možemo zaključiti da postoje nekoliko kategorija korisnika samog sustava. Najlakše ih je podijeliti na: administratora, nastavnika i studenta. Kada se korisnik u sustav prijavi kao student imati će drugačije mogućnosti nego kad se prijavi nastavnik ili administrator isto kako će i nastavnik imati drugačije mogućnosti u odnosu na administratora.

Administrator može vidjeti kompletan popis kolegija (ako uzmemo za primjer da je riječ o fakultetu) i profesora koji se nalaze u LMS-u. Ima mogućnost uklanjanja ili dodavanja svih vrsta sadržaja kao i korisnika.

Profesor ili nastavnik može ubacivati ili micati materijale i alate unutar određenog kolegija za kojeg je nadležan. Slobodan je postaviti objašnjenje nekih zasebnih zadataka, prikazati sustav bodovanja i ocjenjivanja. Može stvarati grupe studenata, dodjeljivati im zadatke,te voditi bilješke za grupe ili svakog studenta zasebno. Također nastavnik ima na mogućnost korištenje niz alata. Pomoću alata *Zadaci* dodjeljuju zadatke grupi studenata ili svakom studentu zasebno, ovisno o njegovoj volji. Nakon izvršenih zadataka od strane studenata, nastavnik koristi alat za ocjenjivanje nakon čega se ocjena automatski sprema u bazu podataka. Još se može spomenuti alat *Kalendar* u kojem nastavnik može postaviti termin određenih kolokvija ili ispita, ili pak krajnji rok za predaju seminarskog rada i slično. Dostupni su alati za komunikaciju i diskusiju te mogućnost izrade kvizova i anketa.

Korisnik koji je prijavljen na LMS dakako ima manje mogućnosti od ostalih sudionika. Međutim osnovne potrebe kao što je pregled nastavnog materijala koji može prema želji spremiti ili kalendara uvijek stoje na predispoziciji. Usprkos spremanju materijala, logično je da student nema mogućnosti promjene samih materijala. Također može predavati svoje seminare, sudjelovati u diskusiji, te predati zadatke na ocjenjivanje. [4]

Prednosti korištenja LMS-a koje se daju iščitati iz prošlih rečenica su nadopuna klasične nastave kroz mješoviti model e-obrazovanja, te prilagođeni ekonomični prijenos znanja kroz moderne tehnologije. Sustavi za upravljanje učenjem su sasvim sigurno unaprijedili izvođenje nastave i učinili sadržaj za učenje puno dostupnijim, a zadržali osnovni model učenja u razredima, odnosno grupama.

#### <span id="page-19-0"></span>2.6.2. Funkcije LMS-a

Funkcije LMS-a se dijele u dvije grupe: administratorske i nastavne.

Administratorske funkcije LMS-a sadrže sve podatke koji su potrebni kako bi sustav funkcionirao, a to je:

- vođenje evidencija predmeta i korisnika sustava, odnosno nastavnika i učenika;
- prijava korisnika sustava u predmete;
- kreiranje grupa i dozvola za pristup istima;
- pomoć pri izradi nastavnih materijala;
- podrška pri sortiranju nastavnih materijala u planirani program nastave;
- komunikacija i izvještaji o učestalosti pohađanja nastave, napretku, te statusu i rezultatima učenika za traženi predmet;
- održavanje pregleda modula i seminara;
- neprekidni kontakt s poslovnim informacijskim sustavom institucije.

Za najvažnije nastavne funkcije LMS-a izdvojeni su:

- sadržaji i materijali za učenje u obliku lekcija;
- navigacija odnosno slaganje materijala za učenje po logičnom slijedu;
- provjera znanja putem kvizova i testova za ocjenjivanje učenika;
- omogućenost komunikacije, koja može biti privatna (e-pošta) ili javna (unutar samog modula), između nastavnika i učenika putem računala;
- uporaba autorskih alata. [4]

#### <span id="page-20-0"></span>2.6.3. Primjer LMS modela

Na slici (slika 2) prikazan je primjer LMS modula.

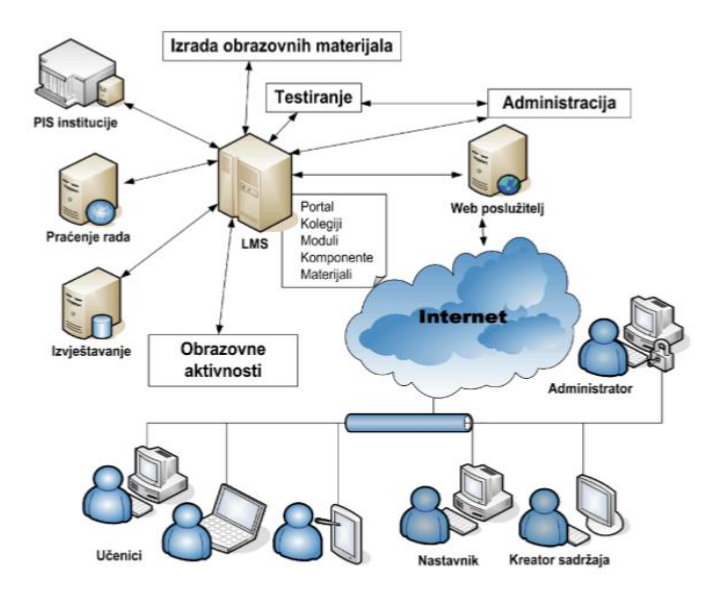

Slika 2. Primjer LMS modula [4]

#### <span id="page-20-1"></span>2.6.4. Sustav za upravljanje sadržajem učenja (LCMS)

LCMS se može promatrati kao nadogradnja strukture LMS-a kojem se dodaje sustav za upravljanje sadržajem. Sustav za upravljanje sadržajem učenja (LCMS) možemo shvatiti kao srodnu softversku tehnologiju LMS-u koja omogućuje suradnju više korisnika u kojem autori, programeri i stručnjaci za predmet koji se uči mogu stvarati, upravljati, pohranjivati i na kraju isporučiti sadržaj e-učenja. Znači osnovni temelj LCMS-a je stvaranje i upravljanje sadržajem učenja. On pohranjuje materijale i omogućava korisnicima pristup do materijala. Angažira se na razvoj, upravljanje i objavu sadržaja koji će kasnije biti isporučeni do krajnjeg korisnika putem LMS-a. LCMS tehnologija se može koristiti u kombinaciji sa LMS-om ili kao samostalna tehnologija. U novije vrijeme sve više LMS-ova ima mogućnost upravljanja sadržajem tako da se mogućnosti LMS-a i LCMS- a sve više izjednačavaju. [4]

#### <span id="page-21-0"></span>**2.7. E-učenje u školskom i cjeloživotnom učenju**

Primjenjivost e-učenja općenito možemo podijeliti na školsko (uključuje osnovno, srednje i fakultetsko obrazovanje) i cjeloživotno učenje koje se odnosi na e-učenje u poslovanju. Važnost e-učenja za unaprjeđenje kvalitete obrazovanja na fakultetima je enormno velika i e-učenje se koristi u svim ili gotovo svim obrazovnim ustanovama u RH gdje postoji informacijskokomunikacijska tehnologija. E-učenju treba prilagoditi organizaciju obrazovnog procesa, ali koristi od njegovog uvođenja su brojne kao što je neograničena dostupnost znanja i obrazovnih sadržaja te fleksibilnost u vremenu njegovog korištenja. Proces uvođenja e-učenja mora imati stratešku podršku od obrazovnih ustanova.

Sveučilišta, veleučilišta, učilišta i škole uvođenjem e-učenja žele:

- unaprijediti kvalitetu sveučilišnog obrazovanja;
- omogućiti nastavnicima i polaznicima nastave (studenti, učenici) ostvarivanje novih uloga u obrazovnom procesu;
- povećati konkurentnost svojih ustanova;
- osposobiti svoje polaznike za uporabu tehnologija cjeloživotnog učenja.

Provedbom tih aktivnosti želi se: potaknuti razvoj obrazovnih sadržaja, razvoj ljudskih potencijala, dati kvalitetna podrška nastavnicima i studentima, potaknuti razvoj organizacije te osigurati održivost. Cilj tih mjera je podignuti uporabu e-učenja u svim obrazovnim zajednicama i za sve predmete/kolegije.

Prilikom uvođenja e-učenja za cilj je postavljeno korištenje alata za e-učenje u iznosu od minimalno 20% za svaki kolegij, dok za samo postavljanje nastavnih materijala to čini 50%. Gledajući odnos zastupljenosti pojedinih oblika e-učenja, vidljiva je dominacija temeljnog oblika, dok su hibridni oblik i mrežni oblik manje zastupljeni. Za primjer može poslužiti i Veleučilište u Karlovcu koje je kao strategiju za ovo područje postavilo povećanje udjela eučenja za svaki studijski kolegij. Zadnji dostupni podaci za Sveučilište u Zagrebu nam govore da sve njegove sastavnice u nekoj mjeri koriste sustave za e-učenje bazirane na sustavu Moodle, od čega najveći dio koristi Merlin. Nekoliko fakulteta, uz već spominjani Moodle, koristi i druge sustave kao što su Claroline ili Microsoft Sharepoint LMS. [5]

E-kolegiji su kolegiji koji se koriste novim tehnologijama u svrhu poboljšanja kvalitete unutar nastavnog programa. Razlikujemo dvije razine e-kolegija. One jednostavne koji imaju samo nastavne materijale i informacije o kolegiju na Internetu, do onih složenijih koji su osmišljeni upravo za internetsko, interaktivno okruženje gdje spajaju nekoliko sastavnica u jedinstven studijski kolegij. [1] Dosada, računajući i ovu akademsku godinu, u RH bilo je aktivno ukupno 68667 kolegija, od čega su trenutno aktivna (u ovoj akademskoj godini) 15037 e-kolegija u visokom obrazovanju (sveučilišta i veleučilišta). Skoro 80% e-kolegija funkcionira na sustavu za e-učenje Merlin. Na Veleučilištu u Karlovcu trenutno su prema katalogu e-kolegija [6], dva kolegija koja funkcioniraju kao e-kolegij. Riječ je o kolegiju Opća mikrobiologija te Postrojenja i tehnološki procesi prerade mlijeka 1. U akademskoj godini 2017./2018. na Veleučilištu u Karlovcu funkcionirala su tri e-kolegija, a to su: Proizvodnja slada, Sirovine pivarske industrije i Tehnologija proizvodnje piva 1.

2015. godine Ekonomski fakultet u Rijeci postao je prva sveučilišna sastavnica u Hrvatskoj koja je pokrenula mrežni sveučilišni diplomski studij. Izvodi se mrežna nastava, a sve što je studentu potrebno da bi mogao studirati su osobno računalo, pristup Internetu, slušalice i kamera. Mrežno studiranje u Hrvatskoj omogućeno je još i na Kineziološkom fakultetu u Splitu i Filozofskom fakultetu u Zagrebu. Nažalost, kod nas je polaganje ispita još uvijek ostalo na klasičnom načinu za razliku od nekih razvijenih zemalja.

Kada je riječ o poslovnim korisnicima e-učenja, tu je zastupljenost manja, ali se povećava iz dana u dan jer u modernom svijetu neprekidno raste potreba za stalnom edukacijom. Zbog svakodnevnih tehnoloških napredaka, tvrtkama je u interesu osigurati cjeloživotno učenje za svoje radnike. Tvrtkama je u interesu osigurati što bržu, kvalitetniju i jeftiniju edukaciju, a to je najlakše osigurati kroz e-učenje. Brzina e-učenja se ne treba dodatno pojašnjavati. Kada govorimo o koristima korištenja e-učenja treba zasigurno spomenuti pristup materijalima 24/7. Omogućava zaposlenicima koji brže uče raniji završetak obuke što povećava produktivnost, a samim time i kvalitetu. Edukacija kroz e-učenje je jeftinija iz razloga što smanjuje putne troškove, smanjuje troškove naknade za edukaciju i materijale. Zapravo su same obrazovne ustanove došle na ideju uvođenja e-učenja u poslovne svrhe. Mnogi su poslodavci u posljednjih nekoliko godina pokrenuli vlastite edukacijske programe kako bi njihovi zaposlenici bili konkurentni na tržištu, a samim time i njihova tvrtka. Ovaj dio se odnosi i na e-učenje osposobljavanja povjerenika radnika iz zaštite na radu kao i samih radnika. Više o tome nešto kasnije.

### <span id="page-23-0"></span>**3. PRIMJERI LMS SUSTAVA**

Sustavi za elektroničko učenje služe kako bi korisnik mogao što lakše usavršiti svoje znanje. Sukladno tomu potrebno je odabrati odgovarajući LMS. Odabir optimalnog LMS-a zahtjeva razmatranje nekoliko činjenica kao što je registracija korisnika, odabir alata za korištenje unutar samog LMS-a, sagledavanje šireg spektra svrhe polaska tečaja. Nakon uzimanja svega u obzir potrebno je odlučiti kakvom LMS-u pristupiti s obzirom na stvarne zahtjeve i potrebe. Rješenja su sljedeća:

- preuzeti komercijalno rješenje;
- prihvatiti rješenje otvorenog pristupa;
- sami izgraditi prema željama.

Kada gledamo s tehničkog aspekta, LMS sustavi su vrlo složeni. Sastoje se od tri osnovna elementa (baze podataka, web poslužitelja i aplikacije poslužitelja) i niz popratnih komponenata. Za instalaciju toga svega potreban je odgovarajući hardver i operativni sustav, te postoje dvije mogućnosti instalacije. Prva je da se prvo odabere operativni sustav, a zatim LMS koji se može na njega instalirati, a druga da se prvo odabere odgovarajući LMS pa se zatim kupi operativni sustav. [4]

U praksi se koriste mnogi sustavi za upravljanje učenjem. Prema učinkovitosti najvažnije je izdvojiti i kratko opisati sljedeće:

- Claroline;
- Moodle;
- WebCT;
- Sakai;
- Atutor;
- Ilias;
- Dokeos.

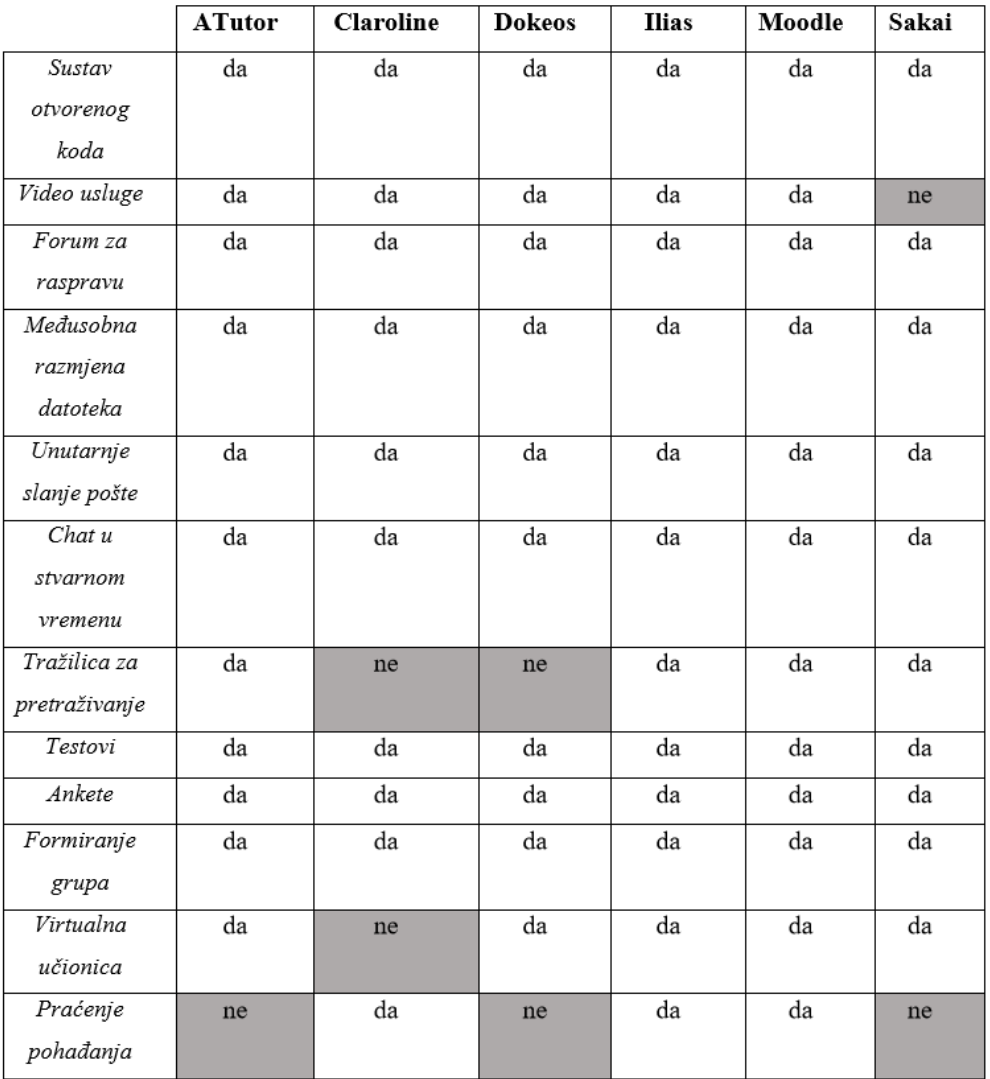

#### Tablica 1. Usporedba mogućnosti sustava za učenje [3]

U sljedećem dijelu pobliže ću opisati neke značajnije dostupne obrazovne platforme. Malo više pažnje će biti posvećeno sustavu otvorenog koda Moodle zbog njegovih kvaliteta koje su izražene na ovoj slici. Odnosno sustavu za e-učenje Merlin koje se temelji na sustavu otvorenog koda Moodle. Merlin nam je posebno interesantan zbog toga što je Centar za e-učenje Srce dodatno razradio i time je postao među najmodernijim sustavima za e-učenje.

#### <span id="page-25-0"></span>**3.1. Claroline**

Claroline je sustav za učenje koji ima jednostavnu primjenu platforme za učenje i mrežnu suradnju, a izdana je pod licencom otvorenog koda. To je sustav koji se može besplatno preuzeti i instalirati. Omogućuje organizacijama širom svijeta, od sveučilišta, škola, poslovnih kompanija da kreiraju i upravljaju tečajevima. Platforma se koristi u više od 100 zemalja i dostupna je na 35 jezika. Sustav ne posjeduje mogućnost promjene sučelja, te pruža manje mogućnosti pri izradi zadataka za provjeru zadataka. Ova platforma je organizirana kao prostor vezan za tečaj ili pedagoško djelovanje.

Svaki tečajni predmet nudi popis alata koji nastavniku omogućava da:

- napiše opis predmeta;
- stvara grupe korisnika i koordinira njihovim radom;
- sastavlja vježbe, te određuje zadatake sa pripadajućim rokovima;
- objavljuje obavijesti i dokumente u bilo kojem formatu;
- provjeri statistiku posjećenosti predmeta za bilo kojeg korisnika;
- prati razvoj korisnika.[7]

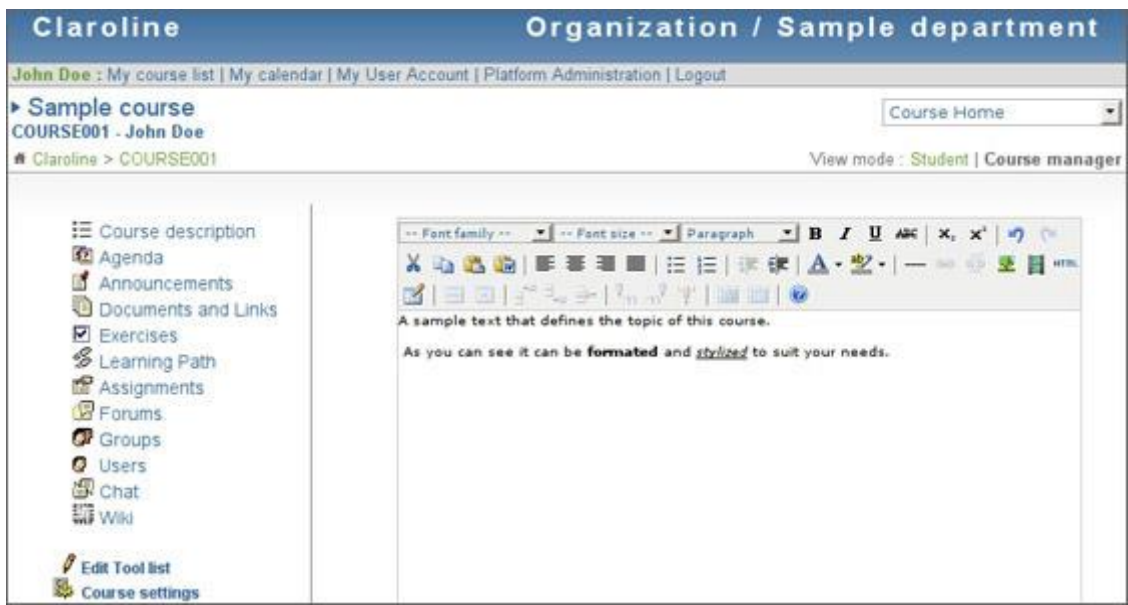

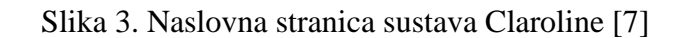

#### <span id="page-26-0"></span>**3.2. WebCt**

WebCt (eng. *Web Course Tools*) je komercijalno programsko rješenje zatvorenog tipa u vlasništvu tvrtke Blackboard. Koristi se kod učenja na daljinu, a sve što je potrebno za njegovo korištenje je priključak na Internet i uporaba bilo kojeg Internet preglednika. Također, pronašao je svoju primjenu kao dopuna klasičnim tečajevima i klasičnom obrazovanju. Pristup WebCt-u je autoriziran što znači sa svaki korisnik ima vlastito korisničko ime i lozinku. Profesorima su omogućene promjene unutar samih predmeta koje ne moraju biti istovremeno vidljive.

WebCt je sastavljen od nekoliko zasebnih alata. Pristup se ostvaruje odabirom odgovarajuće ponuđene mogućnosti, a najčešći korišteni alati su: provjera znanja koja se odnosi na mrežno polaganje ispita gdje profesor određuje mogući broj izlazaka na ispit, te trajanje i sastav samog ispita, ocjenjivanje gdje je moguće vidjeti ocjenu koju je WebCt sam dodijelio kao i ocjenu koju je unio sam profesor, e-pošta kojom se ostvaruje komunikacija između profesora i učenika, te je moguća razmjena raznih datoteka i materijala, čavrljanje koji omogućava izravnu komunikaciju između profesora i učenika, te međusobnu komunikaciju učenika.[8] Zanimljivost koja se veže uz WebCt je da je ovaj program isprobavan na filozofskom fakultetu na poslužitelju koji je podržavao CARNet, ali zbog nedostataka u korištenju ubrzo se prešlo na sustav za upravljanje Moodle.

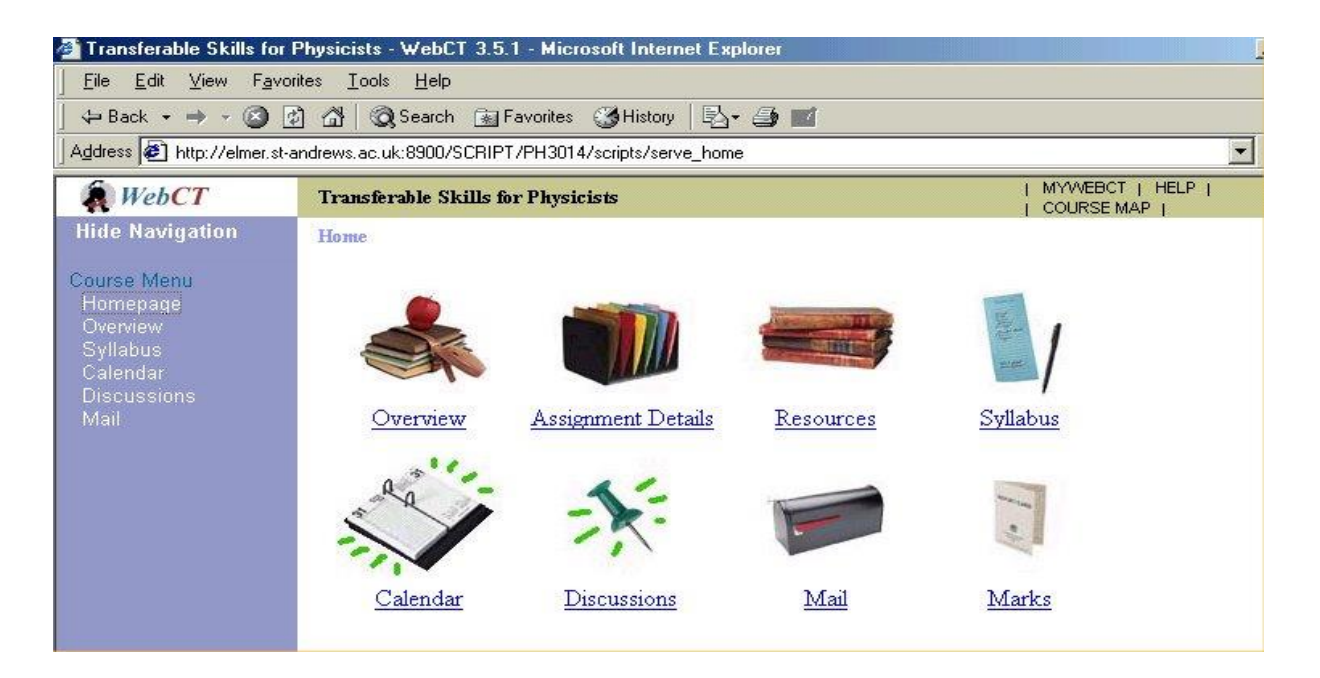

Slika 4. WebCt sučelje [8]

#### <span id="page-27-0"></span>**3.3. Sakai**

Sakai je besplatna obrazovna softverska platforma osmišljena za podršku u nastavi, istraživanju i suradnji. Nalazi se pod licencom otvorenog koda obrazovne zajednice. Sakai se sastoji od zajednica akademskih ustanova, poslovnih organizacija koji razvijaju suradnju i stvaranje okruženja za učenje (eng. *Collaboration and Learning Environment*, CLE).

Karakteristike ove platforme:

- zajednička infrastruktura i prikazuje se u obliku web usluga;
- sposobnost izmjeni postavka svih alata temeljnih funkcija;
- temeljni alati mogu biti prošireni s alatima dizajniranim za određenu primjerima;
- ima mogućnost najava sljedećih važnih događaja;
- dropbox (mjesto razmjene materijala između profesora i studenata);
- mogućnost postavljanja ankete i mogućnost postavljanja rasporeda predmeta u kalendarskom formatu. [9]

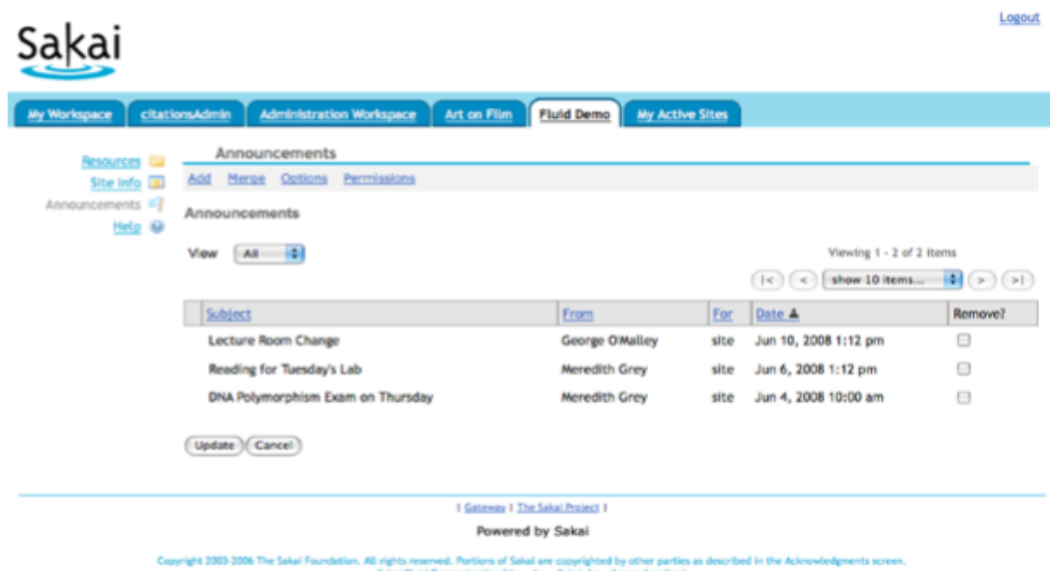

Slika 5. Sakai sučelje [9]

#### <span id="page-28-0"></span>**3.4. Moodle**

Moodle je aplikacija koja spada u kategoriju LMS platformi i služi za izradu te održavanje mrežnih tečaja putem Intereneta. Moodle je projekt otvorenog koda što znači da je korisnicima omogućen uvid u izvorni kod, odnosno imaju mogućnost promjene aplikacije ili prilagodbe svojim zahtjevima i potrebama. Riječ Moodle dolazi od izraza Modularno objektno-orijentirano dinamičko obrazovno okruženje (eng. *Modular Object-Oriented Dynamic Learning Environment*). Aplikacija se može preuzeti na službenoj Moodle Web stranici, a napisana je u PHP-u. Podržava više baza podataka (posebno MySQL i PostgreSQL). Moodle je besplatna platforma što je razlog velike ekspanzije i brzog razvoja. Trenutno je preveden na 65 jezika i koristi se u preko 200 zemalja. Moodle je razvijen od strane Martina Dougiamans, a vođen je od strane australske kompanije Moodle HQ. [10]

Izdan je pod licencom GNU Public License što znači iako je zaštićen, korisnici mogu koristiti, kopirati i mijenjati kod ukoliko:

- ne mijenjaju originalnu licencu i zaštitu;
- primjene istu licencu za bilo koji rad koji proizlazi iz Moodla;
- omoguće drugim korisnicima korištenje koda i to pod jednakim uvjetima;
- ne naplaćuju kod. [4]

Moodle korisnici su podijeljeni na administratore i obične korisnike. Administratori imaju sva prava upravljanjem sustava kao što je dodavanje novih korisnika, izmjene određenih struktura unutar samog tečaja/predmeta/kolegija ili dodavanje sasvim novih kolegija. Što se tiče korisnika oni su podijeljeni u tri grupe:

- nastavnici (njihova je uloga uređivanje svojih kolegija, ubacivanje potrebitih materijala, pregledavanje statistike, ocjenjivanje studenata);
- studenti (mogu se prijaviti u kolegije koje su upisali te pregledavati materijale iz tih kolegija, rješavati ispite i koristiti alate za komunikaciju);
- gosti (to su korisnici koji nisu prijavljeni u sustav s korisničkim imenom i lozinkom pa samo imaju mogućnost pregleda informacija o kolegijima i njihovim sadržajima). [4]

#### Pregled mogućnosti Moodle-a:

- mogućnost izrade velikog broja kolegija na jednom sustavu;
- planiranje samog kolegija kroz kalendar i raspored aktivnosti;
- rad s već postojećim materijalima te mogućnost ubacivanja novih;
- praćenje aktivnosti korisnika;
- upravljanje korisnicima, korisničkim ulogama te stvaranje grupa i podgrupa;
- provjera znanja i krajnje ocjenjivanje korisnika;
- mogućnost upravljanja sustavom kroz sigurnosne kopije, statistike;
- uporaba alata za komunikaciju između nastavnika i studenata;
- opsežan sustav pomoći.

Nakon dolaska na neku početnu stranicu Moodle sustava, korisnika dočekuju novosti o sustavu, popis kolegija, kalendar te obrazac za prijavu u sami sustav. Moodle je modularan sustav koji se sastoji od više manjih dijelova. Kolegij se gradi od različitih resursa i pridodaju mu se različite aktivnosti. Resursi se nalaze u srednjem stupcu Moodle okruženja podijeljeni u teme dok aktivnosti djeluju kao zasebni blokovi. Blokovi su manji dijelovi Moodlea koji se vrlo jednostavno mogu dodavati, brisati, uređivati. Nalaze se u lijevoj i desnoj koloni Moodlea.

S nastavničke strane moguće je uređivanje kolegija i nastavnog plana za sam kolegij. Uređuje se oblik i postavke kolegija te se usklađuje s rasporedom i kalendarom. Nakon toga pristupa se na rad s materijalima za taj kolegij, odnosno nastavnik unaša vlastite datoteke i izrađuje vlastiti obrazovni materijal u obliku tekstualnih datoteka te izrađuje lekcije (složene obrazovne materijale). Također, moguća je izrada diskusijskih grupa (foruma), korištenje čavrljanja i izrada anketa. Cilj postavljanja svih prijašnjih postavki je uspješna priprema studenata za ono što slijedi, a to su provjere znanja koje nastavnik sam kreira. Vrste pitanja ovise isključivo o nastavniku. Može zadati provjeru znanja s različitim vrstama pitanja kao što su: točno/netočno, spajanje parova, višestruki odabir, kratki odgovor, esej, pitanja s računanjem, numerički tip pitanja i slično. Nakon toga nastavnik može urediti u sustavu ocjenjivanja vlastite skale ocjenjivanja, te pregledavati trenutni uspjeh studenta. Ovo sve se ubraja u uspješno vođenje kolegija s nastavničke strane. [10]

#### <span id="page-30-0"></span>**3.5. Merlin**

Merlin je sustav za učenje koji se temelji na programskom sustavu otvorenog koda Moodle. Uspostavljen je od Centra za e-učenje Sveučilišnog računskog centra Srce Sveučilišta u Zagrebu. Centar za e-učenje ga je temeljito razradio i prilagodio potrebama korisnika te ga i dalje razvija i održava. Merlin je sustav za e-učenje koji je uspostavljen radi izvođenja kolegija uz pomoć informacijsko komunikacijskih tehnologija, te je povezan s informacijskim sustavom visokih učilišta ISVU. On se nalazi na usluzi nastavnicima, studentima i ustanovama u sustavu visokog obrazovanja. Koriste se za potrebe nastave u virtualnom obliku koja se izvodi prema službenom redu predavanja u tekućoj akademskoj godini.

Da bi pristupio sadržaju sustava Merlin, korisnik od svoje pripadajuće obrazovne ustanove treba dobiti elektronički identitet. Nakon toga prijava elektroničkim identitetom obavlja se iz sustava AAI@EduHr. Kao i u prijašnje objašnjenim sustavima za učenje, tako se i ovdje korisnici dijele u nekoliko skupina sa pripadajućim mogućnostima. Administratori otvaraju nove kolegije te unose podatke u nastavnicima i studentima. Nastavnici uređuju kolegije koje vode, imaju pristup sadržaju koji mogu mijenjati dodavanjem ili brisanjem materijala te imaju mogućnost ocjenjivanja polaznika.

Merlin studentima nudi mogućnost:

- stalno dostupnih obrazovnih materijala iz kolegija koji pohađaju;
- stalnog pristupa informacijama o kolegiju;
- uporabe novih oblika i načina praćenja nastave i učenja;
- pregleda više e-kolegija na jednom mjestu;
- repozitorija materijala za učenje;
- pregled aktivnosti u e-kolegiju pomoću kalendara;
- alata za komunikaciju sa studentima i nastavnicima;
- provjere znanja i pregleda ocjena. [11]

S gore navedenim mogućnostima, studentu se pruža mogućnost aktivnijeg sudjelovanja u procesu učenja, veća dostupnost materijalima za učenje i dostupnost informacija o aktivnosti kolegija. Obrazovni materijali dostupni su 24h u tjednu s bilo koje lokacije. Također dostupni su rezultati seminara, brojnih kolokvija i samih ispita kao i pregled ispita, način ocjenjivanja i same ocjene. Komunikacija između nastavnika i studenata vrši se putem e-pošte, foruma, dijaloga i čavrljanja. Naravno, moguća je i komunikacija između studenata što im olakšava razmjenu informacija. Nakon iznošenja ovih podataka možemo zaključiti da sustav Merlin daje veću mogućnost kontrole nad vlastitim tijekom obrazovanja što bi uvelike trebalo olakšati to isto obrazovanje.

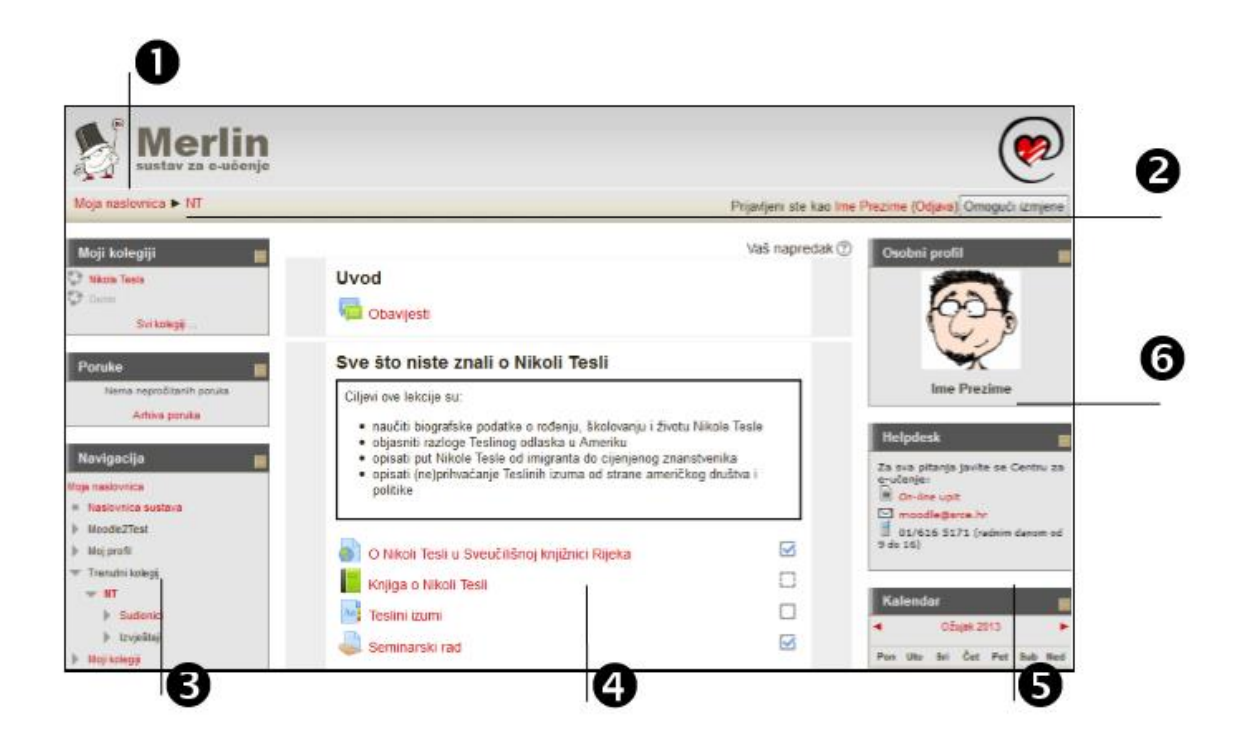

Slika 6. Prikaz sučelja sustava Merlin [12]

- 1. zaglavlje;
- 2. navigacijska traga;
- 3. lijevi stupac;
- 4. središnji dio;
- 5. desni stupac;
- 6. blok.

Uz sustav za e-učenje, Merlin ima razvijen sustav za webinare (eng. *Web Based Seminar*-Webinar) koji služi za prikaz predavanja, prezentacija ili radionica u realnom vremenu pomoću video, audio i tekstualne komunikacije sa ostalim sudionicima. Pravo na korištenje webinara ima nastavno osoblje u sustavu znanosti i visokog obrazovanja. Njegova glavna značajka je interaktivnost između nastavnika i studenata kroz davanje, primanje i mogućnost komentiranja nastavnih sadržaja i informacija. Također postoji e-portfolio sustav koji služi za prezentiranje i evidentiranje dosad stečenih znanja i iskustava. Sastoji se od skupa radova u digitalnom obliku kojima se dokumentiraju ideje, aktivnosti i postignuća.

#### <span id="page-32-0"></span>3.5.1. Korištenje sustava Merlin

Malo da se sažme ovaj dio, navest ću sve radnje unutar Merlina te posebno izdvojiti radnju izrade i provedbe testova koja je nama jako interesantna zbog mogućnosti primjena na zaštitu na radu kroz osposobljavanje radnika u e-učenju i možebitnu provedbu ispita osposobljavanja radnika. Nakon uspješne prijave u sustav Merlin elektroničkim identitetom putem sustava AAI@EduHr moguća je izmjena osobnih podataka. Studenti nakon uspješne prijave u sustav imaju popis e-kolegija, u padajućem izborniku Moji e-kolegiji, iz trenutačne akademske godine. Unutar određenog kolegija, studenti mogu pretraživati sadržaj e-kolegija, pratiti objavu vijesti vezanih za taj kolegij. Nastavnici, za razliku od studenata, imaju mogućnost organizacije kolegija gdje izradom resursa i aktivnosti postavlja nastavni sadržaj kolegija. Također imaju mogućnost zahtjeva za novim kolegijem gdje je potrebno uz kratki zahtjev, ispuniti i mrežni obrazac za otvaranje novog kolegija. Administrator sustava šalje obavijest e-poštom korisniku o otvorenom novom kolegiju koji je studentima u tom trenutku nevidljiv kako bi se nastavnicima omogućilo nesmetano uređenje novonastalih e-kolegija.

Uloge u sustavu Merlin odgovaraju ranije navedenim ovlastima koje sudionik ima u određenom kolegiju. Svaki korisnik može dodjeljivati uloge koje su barem jednu razinu niže od vlastite uloge. Uloge pojedinog sudionika za neki e-kolegij u pravu izgledaju ovako kao što je navedeno u tablici na sljedećoj stranici.

Tablica 2. Uloge korisnika e-kolegija [12]

| Profesor        | Profesori imaju ovlasti da u potpunosti mogu uređivati svoj e-kolegij.                                                                |  |  |  |
|-----------------|----------------------------------------------------------------------------------------------------|--|--|--|
| Asistent        | Asistentima su dozvoljene potpuno iste mogućnosti kao i profesorima.                                                                  |  |  |  |
| Mrežni asistent | Mrežni asistent pomaže pri uređivanju kolegija, ali nema mogućnost<br>ocjenjivanja studenata.                                         |  |  |  |
| Demonstrator    | Demonstrator ima mogućnost dodavanja novih resursa, aktivnosti i<br>datoteka u sami kolegij što služi za pomoć nastavniku.            |  |  |  |
| Student         | Studentima je dozvoljen pristup resursima i sudjelovanje u<br>aktivnostima koje su im omogućene u kolegiju.                           |  |  |  |
| Gost            | Gostima je dozvoljen pristup u određene kolegije koji to dozvoljavaju<br>te imaju ograničeno sudjelovanje u aktivnostima i resursima. |  |  |  |

Nastavnici imaju mogućnost organizacije kolegija koja se izvađa kroz dodavanje blokova, resursa i aktivnosti. Blokovi su dijelovi sučelja koji služe za organizaciju kolegija. U pravilu se postavljaju u lijevi ili desni stupac u odnosu na središnji dio sučelja. Mogu se pomicati gore/dolje, potpuno izbrisati ili učiniti nevidljivim grupama studenata. Unutar e-kolegija nalaze se ovi blokovi: sadržaj kolegija, nedavna aktivnost, aktivnosti, HTML, nadolazeći događaji i virtualna soba za webinare. Resursi su radni materijali za kolegij koje studenti mogu redovito gledati ali bez interakcije. U radni materijal pripadaju tekstualni dokumenti, poveznice i multimedijske datoteke. Naziv pojedinog resursa koji je ujedno i poveznica za taj resurs pojavit će se u temi u kojem je napravljen, osim resursa Oznaka, koja ne prikazuje poveznicu već izravno prikazuje uneseni sadržaj u obliku teksta, slike ili tablice. Resursi: Oznaka, Stranica, Poveznica, Datoteka, Mapa i Knjiga. Resurs Oznaka izravno prikazuje tekst, sliku ili tablicu koja pojašnjava neki dio teme. Stranica predstavlja uneseni tekst koji se može dodatno urediti te dodati slike ili internetske adrese. Poveznica se odnosi na poveznicu za određenu web-adresu. Datoteka predstavlja pojedinačni materijal koji nastavnik prilaže u kolegij. Mapa je zapravo repozitorij materijala za učenje. Knjiga prikazuje dokumente u strukturiranome obliku s poglavljima i sadržajem. Aktivnosti se kao i resursi objavljuju u središnjem dijelu sučelja i posebno se postavljaju za svaku temu. Razlikuju se od resursa po tome što se putem njih može ostvariti interakcija između studenata i nastavnika. [12]

Popis aktivnosti koji su dostupni nastavnicima i studentima u sustavu Merlin:

- ➢ Čavrljanje omogućava interakciju između studenata i profesora kroz mrežne konzultacije:
- ➢ Dijalog ova aktivnost omogućava razgovore profesora s pojedincem;
- ➢ Forum koristi se kao oglasna ploča studentima;
- ➢ Rječnik koristi se kao rječnik stručnih termina ili kao različiti popis;
- ➢ Scorm paket koristi se za prikaz multimedijskih sadržaja te kao alat za provjeru znanja;
- ➢ Test izrada testova od strane profesora, dok studentima ova aktivnost omogućava mrežno rješavanje testova i kolokvija koji se sastoje od različitih vrsta pitanja;
- $\triangleright$  Wiki izrada wiki-stranica koje predstavljaju repozitorij znanja;
- ➢ Zadaća omogućava predaju studentskih radova direktno u sustavu;
- ➢ Anketa ova aktivnost omogućava izradu anketa;
- ➢ Prisutnost pomoću ove aktivnosti profesor vodi evidenciju o prisutnosti studenata;
- ➢ Odabir izrađuje se kratka anketa s ograničenim brojem odgovara za tu anketu;
- ➢ Planer omogućuje se prijava studenata na događaje koje nastavnik objavi;
- ➢ Lekcija omogućuje samostalno učenje prema trenutnom stupnju znanja;
- ➢ Radionica dostupno je međusobno ocjenjivanje studenata;
- $\triangleright$  Igra skup od osam igara za provjeru znanja.
- ➢ Mapa studenta omogućava studentima pohranu datoteka na jednom mjestu unutra ekolegija te im omogućava postavljanje datoteka javno dostupnim sudionicima ekolegija;
- ➢ Aktivni kviz rješavanje kviza u realnom vremenu;
- ➢ Baza podataka omogućava izradu, održavanje i pretraživanje spremljenih zapisa o nekoj temi;
- ➢ Popis kroz popis se omogućava profesoru izrada različitih zapisnika o polaznicima ekolegija;
- ➢ Umna mapa kroz ovu aktivnost se ostvaruje grafički prikaz odnosa pojmova, ideja;
- ➢ GeoGebra omogućava se ugradnja njenih aktivnost u Moodle;
- ➢ Preglednik 3D modela profesorima se omogućava prijenos jedne ili više datoteka te prikaz 3D modela;
- ➢ Virtualni laboratorij za programiranje (VPL) omogućava upravljanje programskim zadacima. [11,12]

Jedno od najčešće korištenih aktivnosti unutra sustava za učenje Merlin su testovi koji služe za provjeru znanja. Pitanja za testove izrađuju se zasebno u bloku Administracija. Na taj način se stvara baza pitanja koju profesor može koristiti u različitim testovima. O samoj izradi i provedbi testiranja će biti riječ malo kasnije. Sve ocjene koji su studenti dobili unutar nekog e-kolegija su dostupne na poveznici Ocjene iz navigacijskog izbora. Da se ne bi dogodio gubitak podataka iz e-kolegija i u slučaju želje za prijenosom materijala iz jednog kolegija u drugi te prijenos kolegija u iduću akademsku godinu, izrađuje se Sigurnosna kopija u bloku Administracija.

Sustav za webinare povezan je sa sustavom Merlin, a iz e-kolegija je omogućen izravni pristup virtualnoj sobi za webinare. Profesor u Merlinu ima mogućnost otvaranja virtualne sobe iz svog e-kolegija za predavanja, konzultacije i druge aktivnosti. Odabirom poveznice Webinar pristupa se stranici za otvaranje virtualne sobe. Blok Virtualna soba za webinare sadrži kartice Info i Snimke koje nam govore o pojedinostima webinara koji će se održati. Prilikom otvaranja virtualne sobe za webinare već su dodijeljene određene uloge u sobi ovisno o njihovim ulogama u kolegiju. Te uloge se kasnije mogu mijenjati ako je potrebno.

Uloge:

- Uloga domaćina automatski se dodjeljuju profesoru, asistentu i mrežnom asistentu.
- U ulogu polaznika webinara su smješteni studenti i demonstratori.
- Gostima nije dozvoljen pristup sustavu za webinare.
- Profesor može mijenjati uloge korisnicima webinara.
- Nositelj kolegija se ne može ispisati iz webinara.

Ovo je bio kratki prikaz mogućnosti korištenja sustava za e-učenje Merlin sa strane profesora i sa strane studenata. O aktivnostima za izradu testa, provedbu i ocjenjivanje biti će riječi na idućoj stranici. Za kraj opisa ovog sustava e-učenja evo nekih brojki. Trenutno je aktivno 21 371 e-kolegija u koje je upisano 8 400 profesora (nastavnika) i preko 73 500 studenata. Broj istovremenih korisnika dosegao je brojku od preko 2000. Centar e-učenje pruža podršku u održavanju mrežne nastave te je pripremio niz preporuka za održavanje nastave u mrežnom okruženju. [11]

#### <span id="page-36-0"></span>3.5.2. Testiranje znanja

Prvi korak u postupku provođenja znanja je izrada pitanja za samo testiranje. Pitanja za testove izrađuju se zasebno u bloku Administracija. Tu se stvara baza pitanja koju nastavnik može koristiti u daljnjim ispitima. Odabirom vrste pitanja otvara se novi prozor za uređivanje pitanja. Svakom pitanju pridodan je naziv koji je vidljiv nastavniku i tekst pitanja koji će kasnije biti vidljiv studentima.

Postoji nekoliko vrsta pitanja:

- višestruki odabir može postojati jedan ili više točnih odgovora;
- isključivi višestruki odabir ovo pitanje nosi bodove u slučaju da student označi sve odgovore koji su točni, u protivnom će dobiti nula bodova;
- točno/netočno traži se odabir jedne mogućnosti;
- kratki odgovor student upisuje riječ ili izraz koji se kasnije uspoređuje s odgovorom koji je dao nastavnik;
- računsko pitanje potrebno je riješiti zadatak te upisati rješenje;
- brojčano pitanje odgovor se upisuje u predviđeno polje;
- uparivanje odgovora potrebno je ispravno povezati pitanje i odgovor;
- uparivanje povuci i ispusti treba povući element s desne strane na odgovarajuće mjesto na lijevoj strani;
- odabir riječi koje nedostaju potrebno je unesti riječi koje nedostaju iz padajućeg izbornika;
- prenesi i postavi u tekst odabire se ispravan objekt te se smješta u prazno polje;
- prenesi i postavi na sliku student postavlja objekt pozadinsku sliku sukladno uputama u zadatku;
- prenesi i postavi markere slično kao i prošli zadatak;
- esej daje se odgovor u obliku kratkog teksta za postavljeno pitanje na kojeg nema automatskog odgovora nego nastavnik pregledava i ocjenjuje dane odgovore;
- umetanje riječi koje nedostaju praznine u tekstu potrebno je ispuniti ispravnim izrazima;
- umetanje riječi slično kao i prošlo pitanje uz tri moguća načina prikazivanja odgovora (prenesi i postavi, upisivanje pojma u prazno polje i odabir pojma iz izbornika). [12]

Nakon odabira vrste pitanje pristupa se bodovanju istih. Broj bodova određuje težinu, zahtjevnost pitanja te se može mijenjati za svaki pojedini ispit. Na svakom pitanju nastavnik ima mogućnost upisivanja komentara odnosno povratne informacije koja se u globalu odnosi na informaciju da li je odgovor točan ili netočan.

Drugi korak u provedbi testa je izrada istog. Spomenuo sam kako se odabiru pitanja za test, ali bitno je još kazati da s obzirom da se pitanja u testu mogu pokazivati nasumično, dobro je slagati pitanja u određene kategorije i potkategorije. Na taj način će svi studenti dobiti ujednačen test znanja. Za stvaranje testa potrebno je odabrati aktivnost ili resurs Test. U polje Ime upisuje se naziv testa, dok se u polje Uvod upisuju osnovne informacije o testu. Moguće je također odrediti vrijeme trajanja ispita te razdoblje u kojem će biti dostupan. Također, nastavnik može postaviti lozinku za pristup ispitu te ograničiti pristup ispitu samo na određena IP mjesta.

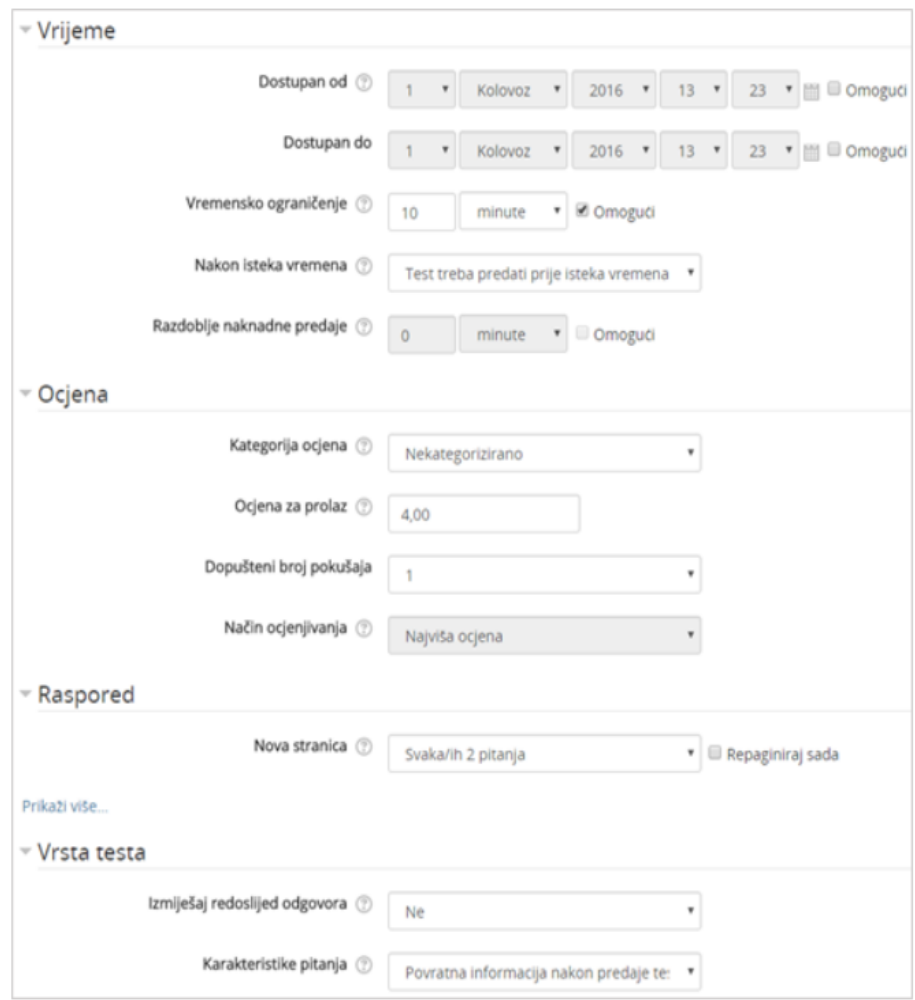

Slika 7. Postavke aktivnosti Test [13]

Nakon uređivanja postavki testa otvara se prozor za unos pitanja u test. Pitanja se dodaju kroz poveznicu Dodaj i mogućnosti Dodaj pitanje iz baze pitanja. Moguće je dodavanje određenog broja nasumičnih pitanja odabirom poveznice Dodaj i mogućnosti Dodaj pitanje slučajnim odabirom. Nakon toga slijedi određivanje broja bodova i redoslijeda pitanja kao što će biti prikazano na sljedećoj slici. To također određuje nastavnik.

| Uređivanje testa: Test o Nikoli Tesli o                                          |                              |                    |
|----------------------------------------------------------------------------------|------------------------------|--------------------|
| Pitanja: 6   Ovaj test je dostupan                                               | 8,00<br>Najviša ocjena       | Spremi             |
| Odaberi više pitanja<br>Repaginiraj                                              |                              | Ukupna ocjena 8,00 |
| ł                                                                                | Izmiješaj redoslijed pitanja | ®                  |
| Stranica 1                                                                       |                              | Dodaj+             |
| Grad u Americi U koji je grad doputovao Tesla pri prvom dolasku u Ameriku?       | $Q \times$                   | $1,00$ $\angle$    |
| Stranica <sub>2</sub>                                                            |                              | Doda -             |
| Požar Opišite kako je požar Teslinog laboratorija utjecao na njegov život?       | $Q \times$                   | 200/               |
| E @ Edison Koliko je puta Edison prevario Teslu prilikom poslovne suradnje?<br>3 | $Q \times$                   | 1,00/2             |
| te di Teslini izumi Povezi Tesline izume s njihovim nazivom!<br>4                | QX                           | 1,00/2             |
| Stranica 3                                                                       |                              | Doda(+             |
| E C Gradovi u SAD-u Povežite mjesta u SAD-u sa Teslinim izumima:                 | $Q \times$                   | $2,00$ $/$         |
| 폰 Godina rođenja Koje je godine rođen Nikola Tesla?                              | $Q \times$                   | 1,00/2             |
|                                                                                  |                              | Dodal-             |

Slika 8. Uređivanje bodova i redoslijeda pitanja [13]

Konačna ocjena određuje se kroz postotak ostvarenih bodova od maksimalnog broja bodova. Nastavnik može promijeniti ocjenu ili bodove koje je sustav dodijelio studentu. Merlin automatski za svaki riješeni ispit daje analizu i to prema studentu i prema pitanju što može biti od koristi za nastavnika kod budućih testova. Ako ovo sve zamislimo kao neki e-kolegij, za lakše razumijevanje izrade aktivnosti Test, možemo iz resursa e-kolegija odabrati Poveznicu gdje je sve lijepo objašnjeno u prilogu. [https://www.srce.unizg.hr/files/srce/docs/CEU/sustavi](https://www.srce.unizg.hr/files/srce/docs/CEU/sustavi-na-daljinu/Merlin/animacije/aktivnost_test.mp4)[na-daljinu/Merlin/animacije/aktivnost\\_test.mp4](https://www.srce.unizg.hr/files/srce/docs/CEU/sustavi-na-daljinu/Merlin/animacije/aktivnost_test.mp4) [13].

Sada slijedi pristup testu sa studenske strane. Za početak potrebno je odabrati aktivnost Test unutar e-kolegija. Nakon toga pametan je izbor provjeriti osnovne informacije o testu koje je nastavnik postavio. Za sami početak rješavanja odabire se dugme započni test, međutim ukoliko je nastavnik postavio vremensko ograničenje za nastavak je potrebno kliknuti dugme Započni rješavanje. U bloku Navigacija navodi se vrijeme koje je preostalo za rješavanje ispita, a za prelazak na novu stranicu odabire se dugme Sljedeća stranica. Nakon završetka odgovaranja potrebno je odabrati dugme Završi test.

Na kraju samog testa vidljiv je kompletan popis pitanja i odgovora te ako je nastavnik to omogućio te ako je ostalo vremena, moguć je povratak na neko određeno pitanje. Za konačnu predaju testa odabire se Predaj sve i Završi. Nakon predaje testa na ocjenjivanje, sustav daje mogućnost pregleda svih pitanja i odgovora, a za završetak pregleda odabire se poveznica Završi pregled. Zatim sustav ispisuje broj bodova na testu, a ocjena iz testa pojaviti će se u popisu svih ocjena kojem je moguće pristupiti odabirom poveznice Ocjene iz navigacijskog izbornika. [11,13]

Moguć je i unos ocjena, a njihov pregled vrši se u bloku Administracija. Ocjenjivanje putem sustava omogućuje nastavnicima vođenje evidencije ocjena svih studenata na jednom mjestu tijekom rada u e-kolegiju, dok studenti imaju pristup svim svojim ocjenama.

| Izvještaj o studentu - Student 1          |                   |          |           | Izvještaj o studentu $\Rightarrow$ |                              |
|-------------------------------------------|-------------------|----------|-----------|------------------------------------|------------------------------|
| Stavka ocjene                             | Ponder            | Ocjena   | Opseg     | Povratna informacija               | Ukupni doprinos u e-kolegiju |
| Radionica o Nikoli Tesli                  |                   |          |           |                                    |                              |
| Obvezne aktivnosti                        |                   |          |           |                                    |                              |
| Ispit o Nikoli Tesli                      | 4,76 %            | 5,00     | $0 - 8$   |                                    | 2,98 %                       |
| Fr Radionica o Nikoli Tesli (predani rad) | 47,62%            | 0,00     | $0 - 80$  |                                    | 0.00%                        |
| Radionica o Nikoli Tesli (predani rad)    | 47,62%            | 50,00    | $0 - 80$  |                                    | 29,76%                       |
| El Izraditi lentu vremena                 | 0.00%             | $\Delta$ | $1 - 5$   |                                    | 0,00%                        |
| O tzlaganje seminarskog rada              | 0.00%<br>(Prazno) | ×        | $0 - 15$  |                                    | 0.00%                        |
| Obvezne aktivnosti ukupno<br>£            |                   | 1(32,74% | $0 - 100$ |                                    | $\alpha$                     |

Slika 9. Pregled ocjena i komentara [11]

## <span id="page-40-0"></span>**4. SUSTAV ZAŠTITE NA RADU**

#### <span id="page-40-1"></span>**4.1. Zakon o zaštiti na radu**

Sustav zaštite na radu (ZNR) u RH uređen je kroz nekoliko propisa, a najvažniji je Zakon o zaštiti na radu [14]. Zakon je donesen 2014. godine i objavljen je u Narodnim novinama broj 71 i počeo se primjenjivati od 19. lipnja 2014. godine. Kroz Zakon o zaštiti na radu posebno je uređena nacionalna politika i aktivnosti, opća načela prevencije i pravila zaštite na radu, obveze poslodavca, prava i obveze radnika i povjerenika zaštite na radu, djelatnosti u vezi sa zaštitom na radu te nadzor i prekršajna odgovornost. Cilj ovog Zakona je sustavno unaprjeđivanje sigurnosti i zaštite zdravlja radnika i osoba na radu, kao i sprječavanje ozljeda na radu, profesionalnih bolesti i bolesti vezanih uz rad. Zbog unaprjeđivanja sigurnosti i zaštite zdravlja na radu propisuju se opća načela za sprječavanje rizika, čimbenika rizika i postupci osposobljavanja radnika te postupci obavješćivanja i savjetovanja radnika i njihovih predstavnika s poslodavcima i njihovim ovlaštenicima. Također ovim se Zakonom propisuju dodatni uvjeti zaštite posebno osjetljivih skupina radnika zbog, za njih, specifičnog rizika. Zakon o zaštiti na radu u potpunosti je usklađen sa svim propisima Europske unije u tom području.

Zakonom o zaštiti na radu u pravni poredak Republike Hrvatske uvedene su Direktive Europske unije koje su prikazane na slici 10.

3) Direktiva Vijeća 92/57/EEZ od 24. lipnja 1992. o primjeni minimalnih sigurnosnih i zdravstvenih zahtjeva na privremenim ili pokretnim gradilištima (osma pojedinačna direktiva u smislu članka 16. stavka 1. Direktive 89/391/EEZ) (SL L 245, 26. 8. 1992.)

4) Direktiva Vijeća 91/383/EEZ od 25. lipnja 1991. o dopunama mjera za poticanje poboljšanja sigurnosti i zdravlja na radu radnika u radnom odnosu na određeno vrijeme i privremenom radnom odnosu (SL L 206, od 29.7.1991.)

5) Direktiva Vijeća 92/85/EEZ od 19. listopada 1992. o uvođenju mjera za poticanje poboljšanja sigurnosti i zdravlja na radu trudnih radnica te radnica koje su nedavno rodile ili doje (deseta pojedinačna direktiva u smislu članka 16. stavka 1. Direktive 89/391/EEZ) (SL L 348, od 28. 11. 1992.)

6) Direktiva Vijeća 94/33/EZ od 29. lipnja 1994. o zaštiti mladih ljudi na radu (SL L 216, od 20. 8. 1994.).

Slika 10. Direktive Europske unije unesene u pravni poredak RH [14]

<sup>1)</sup> Direktiva Vijeća 89/391/EEZ od 12. lipnja 1989. o uvođenju mjera za poticanje poboljšanja sigurnosti i zdravlja radnika na radu (SL L 183, od 29. 6. 1989.)

<sup>2)</sup> Direktiva 2007/30/EZ Europskog parlamenta i Vijeća od 20. lipnja 2007. kojom se mijenja Direktiva Vijeća 89/391/EEZ, njezine pojedinačne direktive i direktive Vijeća 83/477/EEZ, 91/383/EEZ, 92/29/EEZ i 94/33/EZ u odnosu na pojednostavljenje i racionalizaciju izvješća o praktičnoj provedbi (SL L 165, od 27. 6. 2007.)

Zakonodavni okvir Europske unije (EU) bio je ključan faktor prilikom oblikovanja strategije za sigurnost i zdravlje na radnom mjestu na nacionalnoj razini i na razini poduzeća. Zakonski okvir temelji se na Okvirnoj direktivi 89/391/EEZ i još 23 povezane direktive. Direktive su pravni akt čije je donošenje predviđeno u Ugovoru o EU-i odnose se na gospodarstvo, kulturu, znanost, industriju, osiguranje gdje posebno mjesto ima i ZNR. One su obvezujuće za države članice koje ih moraju prevesti u svoje nacionalno pravo u određenom vremenskom roku pa je tako i RH prije ulaska u EU bila prisiljena preuzeti nove direktive. One se zapravo smatraju minimumom mjera za države EU, tako da države koje žele, mogu donijeti i strože zaštitne mjere. Nakon započetih pregovora RH sa EU o pristupanju u samu EU bilo je potrebno naše propise uskladiti s direktivama EU, te osigurati njihovu provedbu prije primanja RH u članstvo EU. Time je stvoren Zakon o zaštiti na radu koji je trenutno na snazi u RH. Međutim trebalo je dosta usklađivanja Zakona o zaštiti na radu koji je izglasan od strane Hrvatskog Sabora 28. lipnja 1996. godine sa zakonodavnim okvirom EU na području ZNR.

Prvo se pristupilo analizi usklađenosti hrvatskih propisa s direktivama EU. Glavni dio analize bio je posvećen stupnju usklađenosti hrvatskih propisa s okvirnom direktivom 89/391//EEZ i njezinim dodacima. Provedbom analize bilo je ustanovljeno da su naši propisi bili usklađeni s Direktivom 89/391//EEZ o uvođenju mjera za poticanje poboljšanja sigurnosti i zdravlja radnika na radu i Direktivom 1992/92/EZ o minimalnim zahtjevima za poboljšanje sigurnosti i zdravlja radnika koji su izloženi potencijalno eksplozivnim atmosferama. Također naši zakoni bilu su većinom usklađeni sa 8 direktiva, tako da je nakon provedbe analize ostalo još 12 direktiva koje je trebalo uskladiti s propisima EU. To je označavalo drugi korak usklađivanja naših odredbi s odredbama direktiva EU. Pristupilo se uređivanju naših odredbi kroz višestruke izmjene i dopune Zakona koje su se najviše odnosile na usklađivanje nacionalnog zakonodavstva s područjima zaštite zdravlja i sigurnosti na radu u EU. Hrvatskoj su prije punopravnog članstva bila na raspolaganju sredstva iz Instrumenta pretpristupne pomoći IPA (eng. *Instrument for Pre-Accession assistance*). RH počinje koristiti mogućnosti pristupnog programa IPA. Uredba o programu IPA primjenjuje se od 1. siječnja 2007. godine kojom se propisuju provedbena pravila o programu IPA. Ovaj program je osmišljen kao pomoć državama kandidatkinjama u procesu pridruživanja u članstvo EU. Korišten je za usklađivanje nacionalnog zakonodavstva i provedbe pravne stečevine EU, primjenu usklađenog zakonodavstva, kao i pripreme za provođenje kohezijske i poljoprivredne politike EU . IPA je imao ključnu ulogu u izgradnji sustava upravljanja i kontrole sredstvima fondova EU. [15]

Ukupna financijska vrijednost programa IPA za RH iznosila je 997,6 milijuna eura u razdoblju od 2007. pa do samog članstva u EU 2013. godine. Ministarstvo regionalnog razvoja i fondova EU bilo je zaduženo za koordinaciju programa IPA u RH, a financijsko upravljanje imalo je Ministarstvo financija. Za provođenje svake od 5 komponenti IPA programa bila je uspostavljena posebna operativna struktura, koja se sastajala od upravljačkih tijela i provedbenih agencija.

Pet komponenti IPA programa:

- 1. Pomoć u tranziciji i jačanje institucija;
- 2. Prekogranična suradnja;
- 3. Regionalni razvoj promet, okoliš, regionalna konkurentnost;
- 4. Razvoj ljudskih potencijala;
- 5. Ruralni razvoj (IPARD). [15]

Cilj programa IPA bio je razvoj sustava zaštite zdravlja i sigurnosti na radu u RH u skladu s standardima EU, kako u praktičnom dijelu tako i u administrativnom. Morao se uspostaviti učinkovit sustav za ZNR uz povezivanje postojećih i novih baza podataka te sustav upravljanja ZNR-u.

Od 2013. godine na snagu je stupio novi obrazac prijave ozljeda na radu jer je RH od samog početka punopravnog članstva u EU obvezna dostavljati podatke o ozljedama na radu Europskom uredu za statistiku u obliku koji je sukladan ESAW (eng. *European Statistics on Accidents at Work*) metodologiji. ESAW metodologija je razvijena na zahtjev Europske komisije i njome je detaljno određen način izvješćivanja o ozljedi na radu unutar EU. Ona je skup metoda koje su određene pri prikupljanju podataka o ozljedama na radu.

U parametre metodologije spadaju podaci o: mjestu i vremenu ozljede, samom radniku koji je pretrpio povredu, poslodavcu, vrsti ozljede i ozlijeđenom dijelu tijela, načinu nastanka ozljede, materijalnim sredstvima koja su korištena pri tome, specifičnoj aktivnosti pri nastanku ozljede, poremećaju koji je doveo do ozljede, medicinskom pokazatelju i pojedinačnoj analizi za područje djelatnosti u kojem se dogodila ozljeda s obzirom na ukupan broj ozlijeđenih radnika. [16]

Možemo zaključiti da je trenutno važećem zakonu iz područja ZNR izdanog 2014. godine, temelj bio Zakon o zaštiti na radu iz 1996. koji je prošao brojne izmjene. Većinom su te izmjene izvršene kroz zakone o izmjenama i dopunama Zakona o zaštiti na radu za vrijeme pristupanja EU-i. Aktualni Zakon o zaštiti na radu doživio je neke značajnije i neke manje značajnije promjene kroz Ispravak Zakona o zaštiti na radu, Uredbi o izmjeni Zakona o zaštiti na radu, Zakon o izmjenama i dopunama Zakona o zaštiti na radu i Ispravku Zakona o izmjenama i dopunama Zakona o zaštiti na radu. [17]

Od važnijih promjena treba se istaknuti:

- Zavod za unapređivanje zaštite na radu je s danom 1. siječnja 2019. godine prestao s radom te je njegove poslove preuzelo Ministarstvo rada i mirovinskog sustava;
- Zakon o zaštiti na radu ne primjenjuje se na obrtnika koji obrt obavlja sam kao niti na poslodavca kojeg zastupa jedna fizička osoba;
- Uvođenje prekršajne sankcije za one poslodavce koji pri procjeni rizika ne uključuju radnike;
- Odbor zaštite na radu može se najmanje sastajat jednom u pola godine u odnosu na dotad jednom u 3 mjeseca;
- Smanjio se potreban broj osposobljenih radnika za pružanje prve pomoći sa 1/20 na 1/50;
- Uklonio se pojam teške ozljede na mjestu rada kod poslodavca.

Osim Zakona o zaštiti na radu, područje ZNR, prava, obveze i odgovornosti u svezi s ZNR uređuju i: Zakon o normizaciji, Zakon o listi profesionalnih bolesti, Zakon o zdravstvenom osiguranju zaštite zdravlja na radu te Zakon o općoj sigurnosti proizvoda. Za zdravstvenu zaštitu, osiguranje, mirovinsku skrb i radno pravo osim Zakona o zaštiti na radu brinu se i neka upravna tijela u RH kao što je: Hrvatski zavod za zdravstveno osiguranje, Hrvatski zavod za zaštitu zdravlja i sigurnosti na radu, Državni inspektorat rada (nadzire provedbu zakonskih obaveza), Ministarstvo rada i mirovinskog sustava i drugi. Narodne novine sadrže sve najvažnije hrvatske zakone i propise koji su na snazi. Zakonom o zaštiti na radu iz 2014. godine RH se obvezala provoditi politiku ZNR u skladu s EU direktivama, te je tim zakonom obvezana Europskoj komisiji podnositi jedinstveno izvješće o provedbi Direktive 89/391/EEZ i pojedinačnih direktiva u sadržaju i rokovima propisanih Direktivom 2007/30/EZ.

#### <span id="page-44-0"></span>**4.2. Upotreba IKT u ZNR**

Sustav zaštite na radu kroz posljednjih nekoliko godina uvelike je promijenjen zbog razvoja novih tehnologija. Najviše se to odnosi na proizvodni proces tvrtki, ali samim time i u radu i edukaciji. Sustav ZNR je danas više nego ikad potpomognut informacijsko-komunikacijskim tehnologijama (IKT). Zapravo nije više da je potpomognut nego je danas to obaveza i potreba svakog odgovornog i konkurentnog poslodavca. Stručnjaci zaštite na radu se susreću s brojnim evidencijskim listama o radnicima i njihovom osposobljavanju za rad na siguran način, o njihovim radnim mjestima, strojevima i sl. Stoga je uvođenje IKT u područje ZNR postalo nužno.

U području ZNR postoji mnogo razina aktivnosti kroz mnoga područja djelovanja u samoj ZNR. ZNR nije samo provođenje "nametnutih" mjera, prije svega do njih bi trebalo doći kroz ispitivanje radne opreme. Kao i svaki sustav tako i ovaj sustav ZNR polazi od same organizacije, provedbe te kontrole provedbe mjera zaštite na radu. Da bi se u tome uspjelo zaštita na radu zahtjeva visoku stručnost, a u nekim dijelovima i specijalističku znanost za područja organizacije, provedbe i kontrole mjera ZNR. U ovome ne smijemo zaboraviti i razne evidencije koje se moraju voditi, administrativne poslove, tehničke poslove te kontakt i konstantni dijalog s vanjskim službama države koji su usko povezani s područjem ZNR kao što su Ministarstvo rada i mirovinskog sustava, Zavod za zaštitu zdravlja i sigurnosti na radu, Medicina rada i drugi. Djelatnosti poduzeća kao i tehnologija koju ona provodi uvelike utječu na opseg poslova zaštite na radu jer naravno nije isto da li se radi o nekoj teškoj industriji ili npr. IT kompaniji. Vrste poslova ZNR su mnogobrojne i ne odnose se samo na stručnjake ZNR. Općenito u ZNR susrećemo izradu procjene rizika koje je temeljni odnosno polazišni dokument za zaštitu na radu. Ovdje se ubraja i nedavno spomenuto ispitivanje radne opreme. Također imamo ispitivanje fizikalnih, kemijskih i bioloških čimbenika u radnom okolišu. U vrste poslova ZNR još se dodaju i osposobljavanje za ZNR te obavljanje poslova ZNR kod poslodavca. Analiza stanja zaštite na radu u tvrtkama u RH se provodi kroz obradu troškova poslodavaca u provedbi zaštite na radu vezano uz edukaciju i osposobljavanja radnika, troškove nabave zaštitnih sredstava, obradu i analize postojećih podataka o ozljedama na radu i kroz tu analizu se vidi stvarni stupanj primjene i provedbe pravila ZNR. Tvrtke za vođenje evidencija i organiziranje ZNR većinom angažiraju mrežne aplikacije za provedbu ZNR.

#### <span id="page-45-0"></span>**4.3. Suvremene Web aplikacije**

Većina tvrtki za organizaciju, provedbu i brigu o poslovima ZNR danas koriste usluge tvrtki za poslove zaštite na radu ili koriste suvremene mrežne aplikacije. One uvelike olakšavaju poslove ZNR. Na odabir nam stoje mnogi ponuditelji, odnosno izrađivači aplikacija koji su kroz stalni napredak svoje tvrtke izbacili razne web aplikacije za praćenje i napredak zaštite na radu. Najpoznatije web aplikacije, trenutno na tržištu, za vođenje evidencija zaštite na radu su: Web ZNR, Sinarm, SigRad i druge.

Takve aplikacije tvrtkama koje ih koriste uvelike pomažu, racionaliziraju i ubrzavaju posao zaštite na radu. Zapravo takve aplikacije se brinu o svim stvarima vezanim za zaštitu na radu što znači da vi kao kompanija više nećete trebati brinuti te da se mirno možete posvetiti vašem primarnom poslu kompanije. One stvaraju bazu podataka iz područja zaštite na radu, zaštite od požara i zaštite okoliša. Svi podaci koje se unose u takve sustave su usklađeni sa zakonima i pravilima RH jer aplikacije brine o tome. Osiguravaju dostupnost svih potrebnih dokumenta i evidencija uz pregledno prikazane rokove čime su bitno ubrzani poslovi ZNR. U tim takozvanim bazama podataka u aplikacijama nalaze se evidencije podataka o djelatnicima unutar tvrtke, uvjerenja o osposobljenosti za rad na siguran način te zaduženja zaštitnih sredstava koja se koriste i drugo. Također ovdje se nalaze i evidencije o razini edukacije svih zaposlenih, evidencije o ispitivanju radnih strojeva i opreme, evidencije o ispitivanju radnih uvjeta i radne okoline. Unutar takvih aplikacija pohranjene su i evidencije o profesionalnim bolestima, evidencije liječničkih uputnica, evidencije ozljeda na radu te evidencije samih prijava ozljeda na radu.

U ponekim aplikacijama možemo pronaći i module za procjenu rizika koji je temeljni dokument ZNR, module za e-učene i provedbu osposobljavanja, te module koji služe isključivo za izradu zapisnika i predaju u informacijski sustav zaštite na radu. U aplikacijama se nalaze i liječničke uputnice koje se razlikuju ovisno o izloženosti rizika na radnom mjestu. Tako imamo liječničke obrasce RA-1, RO-1, RO-2 i NR-1. Temeljem podataka koji su evidentirani omogućena je izrada liječničkih uputnica i evidencijskih kartona.

Evidencijski kartoni su:

- EK-1 o osposobljenosti radnika za rad na siguran način;
- EK-2 o radniku raspoređenom na poslove s posebnim uvjetima rada;
- EK-3 radnika koji su se na radu povrijedili te o radnicima koji su na radu oboljeli;
- EK-4 o pregledu i ispitivanju strojeva i uređaja;
- EK-5 o ispitivanju radne okoline;
- EK-6 o pregledu i ispitivanju osobnog zaštitnog sredstva.

Aplikacije su primarno namijenjene djelatnicima tvrtke koji vode poslove zaštite na radu. Većinom takve aplikacije nije potrebno ni instalirati u IT infrastrukturu tvrtke koja koristi usluge aplikacije jer one rade na sustavu koji se nalazi u oblaku, odnosno udaljenom serveru. Zbog toga je moguć pristup evidencijama, dokumentima bilo kad i s različitim uređajima. Za sve podatke koje su uneseni u aplikacije, proizvođači aplikacije jamče sigurnost i zaštitu podataka te izrađuju automatsku sigurnosnu kopiju istih. Također pristup podacima iz evidencija ograničen je samo na stručnjake zaštite na radu.

#### <span id="page-46-0"></span>4.3.1. Web ZNR

Web ZNR je jedan od primjera aplikacija za evidenciju zaštite na radu i zaštite od požara te se prema načinu rada ne razlikuje previše od drugih sličnih aplikacija. Razlog malo većoj posvećenosti ovoj aplikaciji od drugih je izrada modula IS ZNR unutar Web ZNR. Općenito Web ZNR je aplikacija koja je u vlasništvu tvrtke Linija koda d.o.o. Ova tvrtka je osnovana 2007. godine i primarna djelatnost joj je softversko inženjerstvo i razvoj aplikacija poput ove. Poslovanje tvrtke bazira se na razvoju računovodstvenog softvera za male i srednje poduzetnike te na softveru za praćenje i evidenciju zaštite na radu, zaštite od požara i zaštite okoliša. Web ZNR aplikaciju za područje ZNR trenutno koristi preko 300 hrvatskih tvrtki i međunarodnih kompanija sa poslovanjem u RH. Kroz aplikaciju se vodi preko 60 000 radnika. Aplikaciju koriste u prvom redu djelatnici koji su zaduženi za vođenje zaštite na radu i zaštite od požara. Korisnici uz pomoć aplikacije vode podatke potrebne za ispunjenje evidencija propisanih Zakonom i Pravilnicima s područja zaštite na radu i zaštite od požara. [18]

Aplikacija omogućuje praćenje rokova vezanih za liječničke preglede, ispitivanje strojeva, vatrogasnih aparata i izdavanje zaštitnog sredstva. Ona će sama putem kalendara ili e-pošte poslati obavijest o budućim obavezama. Ispunjavanje raznih obrazaca je pojednostavljeno. Tako npr. ispunjenje ranije spomenutih liječničkih uputnica, evidencijskih kartona, prijava ozljeda na radu, profesionalnih bolesti, obavijesti o događaju koji je izazvao smrt ili težu ozljedu, godišnji izvještaj o radu i drugo je pojednostavljeno na način da se podaci koji su već uneseni u aplikaciju budu uneseni automatski i u ove obrasce. Također ova aplikacija omogućava da se kroz nju može izvršiti teorijsko i praktično osposobljavanje radnika. Može se pratiti osposobljavanje te na kraju izdati uvjerenje o osposobljavanju ali samo za ona osposobljavanja koja više nisu zakonski obavezna. Unutar aplikacije omogućava se izrada digitalne arhive gdje će sve biti na jednom mjestu. Također se omogućuje uvoz podataka iz postojećih baza podataka. Naravno osigurava se i kontrola pristupa zaposlenika te praćenje i planiranje troškova. Važna je činjenica da postoji mogućnost integracije sa sustavima za eučenje (npr. Moodle) za potrebe provođenja osposobljavanja radnika. Unutar aplikacije postoji i modul za procjenu rizika kao i korisnički portal putem kojeg stručnjak zaštite na radu može dozvoliti kontrolirani pristup podacima iz evidencije. Ovdje je bitno napomenuti da unutar korisničkog portala postoji mogućnost pristupa informacijama o nekom stroju, radnom mjestu i organizacijskoj strukturi. Na tragu ranije spomenutih e-kolegija u sustavima za e-učenje ovdje ćemo također naići na jedan e-kolegij, ali ovaj put se on ne odnosi na studentsku nastavu nego tečaj za rad s aplikacijom Web ZNR koji se omogućava korisnicima te aplikacije. Na ovom modulu aplikacije nalaze se informativni materijali. Njegov je cilj naučiti koristiti aplikaciju za praćenje evidencija i rad s zaštitom na radu Web ZNR. U ovom e-kolegiju se opisuju početne stvari tipa registracije i prijave u aplikaciju, osnovnog kretanja kroz aplikaciju i rad s podacima te kako zapravo uopće započeti s radom u aplikaciji. Tako npr. ako korisnik ove aplikacije odabere osnovne podatke unutar e-kolegija, sustav će ga voditi kroz kompletnu organizacijsku strukturu tvrtke koju on predstavlja. Objasnit će se kreiranje organizacijske strukture prema njegovim vlastitim željama i potrebama. Pojasnit će se način unosa novih mjesta rada, opis poslova, unos novih radnika i opreme. Detaljno su opisani načini kreiranja ranije spomenutih liječničkih uputnica, evidencijskih kartona, prijava ozljede na radu i profesionalnih bolesti. Omogućeno je vođenje skladišta zaštitnih sredstava i podešavanje vrste uvjerenja kod provođenja osposobljavanja. Ovaj e-kolegij također pokušava kroz modul Korisnički portal približiti ZNR samom radniku te objasniti početak korištenja IS ZNR. [18]

Modul Korisnički portal je modul koji omogućuje da se određeni podaci iz ZNR evidencija učine dostupnim za krajnje korisnike, odnosno radnike. Modul radi tako da nakon njegova uključivanja se mogu unositi QR kodovi za sve uređaje koji su uneseni u aplikaciju Web ZNR. Nakon što se generiraju QR kodovi, iste je potrebno nalijepiti na pripadajuće strojeve. Nakon što radnik ili netko drugi očita QR kod sa stroja s QR čitačem ( pametnim telefonom i sl.), na njegovom čitaču će se pojaviti podaci o stroju iz evidencija. Time se omogućuje aktualnost podataka i pripremnost radnika. Omogućuje mu se saznavanje podataka o tipu stroja, načinu rada, proizvođaču, napomenama itd. U slučaju da se radnik autorizira imat će mogućnost pristupa internom djelu Korisničko portala gdje će moći vidjeti svoja uvjerenja, osposobljavanja, dokumente iz evidencije te zaštitna sredstva koja je zadužio.

Radnik ima mogućnost pristupa podacima iz evidencije na njegovom radnom mjestu. To su:

- Podaci o opasnostima koje se nalaze na njegovom radnom mjestu;
- Dokumenti vezani za njegovo radno mjesto;
- Popisi poslova koje se obavljaju na tom radnom mjestu;
- Podaci iz procjene rizika koje se odnose na svaki posao koji se odvija na njegovom radnom mjestu;
- Prikazivanja mjesta rada koja su vezana uz njegovo radno mjesto.

Izradi Modula IS ZNR unutar Web ZNR se pristupilo jer je Ministarstvo rada i mirovinskog sustava uvelo novi sustav prikupljanja podataka o ovlaštenim osobama i njihovoj dokumentaciji na području RH. Ovaj modul može se unajmiti zajedno sa aplikacijom Web ZNR ili kao zasebni modul. Njegova svrha je izrada zapisnika te predaja istog u IS ZNR Ministarstva.

Modul ima sljedeće funkcionalnosti:

- Izradu dokumenata o obavljenim ispitivanjima u skladu zahtjeva Ministarstva;
- Ispis zapisnika o obavljenom ispitu;
- Mogućnost definiranja statusa dokumenta;
- Automatsko ili ručno slanje dokumenata u ISZNR Ministarstva;
- Dohvat statusa dokumenta u ISZNR Ministarstva;
- Automatsko preuzimanje podataka iz ISZNR Ministarstva vezano za mjerne instrumente, ovlaštene tvrtke, stručnjake ZNR, kemijske i fizičke štetnosti;
- Arhiviranje dokumentacije i dodavanje priloga;
- Potpis zapisnika pomoću ekrana na dodir i obavijesti o nadolazećim ispitivanjima. [18]

#### <span id="page-49-0"></span>**4.4. IS ZNR**

Informacijski sustav zaštite na radu (IS ZNR) čine podaci o ovlaštenim osobama za obavljanje poslova zaštite na radu i njihovom obavljanju poslova zaštite na radu za poslodavce. Osim toga IS ZNR sadrži podatke koje svi poslodavci prema Zakonu o zaštiti na radu i drugim važećim propisima imaju obvezu redovno dostavljati Ministarstvu rada i mirovinskog sustava (MRMS) kroz sami IS ZNR. IS ZNR je zapravo uspostavljen zbog Pravilnika o ovlaštenjima za poslove zaštite na radu. Sam IS ZNR je projektiran i razvijen od strane Fakulteta organizacije i informatike. Prikupljeni podaci kroz ovaj sustav koristit će se za stručni nadzor i reviziju poslovanja ovlaštenih osoba za obavljanje poslova zaštite na radu u odnosu na dobivena ovlaštenja. Osim toga kroz ove podatke moći će se pratiti stanje ZNR, izrađivati stručne podatke za razne korisnike, provoditi statistička istraživanja, izrađivati programi, vodiči, modeli ZNR te utvrđivati kriteriji i načini postupanja u vezi s organizacijom rada. Također se nudi pružanje pomoći udrugama poslodavaca, ovlaštenim osobama za obavljanje poslova ZNR i sindikatima. [19]

Zapravo svrha ovog sustava je stjecanje znanja o realnom stanju u ZNR u RH. Želi se steći učinkovitiji nadzor nad obavljanjem poslova ZNR od strane ovlaštenih osoba, kvalitetnije i potpuno stjecanje podataka te planiranje i provedba mjera i aktivnosti s ciljem unaprjeđenja ZNR. Prvi korak razvoja IS ZNR bio je predviđen za dostavu podataka o radnoj opremi i radnom okolišu. Međutim stupanjem na snagu novog Pravilnika o ovlaštenjima za poslove zaštite na radu, ovlaštene osobe osim tih podataka, imaju obvezu unosa podataka o evidencijama u IS ZNR. Ti podaci se uglavnom odnose na unos evidencija zaposlenih gdje se zasebno unašaju podaci o stručnjacima zaštite na radu, nositeljima ovlaštenja i ostalim zaposlenicima. Unose se podaci o mjernoj i ispitnoj opremi kao i razne evidencije o procjeni rizika, ispitivanju radne opreme i radnog okoliša, provedbi osposobljavanja iz zaštite na radu i evidencija ugovora o obavljanju poslova ZNR. Ovlaštene osobe za poslove ZNR imaju mogućnost vođenja evidencija o ispitivanju radne opreme, radnog okoliša te unosa općih podataka o obavljenim poslovima ZNR ( npr. osposobljavanje radnika za rad na siguran način). Povjerenstvo MRMS-a obavlja periodičke nadzore nad radom ovlaštenih osoba i revizije izdanih rješenja. Uvođenjem informacijskog sustava zaštite na radu osigurat će se da poslove ZNR obavljaju samo ovlaštene tvrtke s odgovarajućim tehničkim i kadrovskim rješenjima.

#### <span id="page-50-0"></span>**4.5. Središnji nacionalni informacijski sustav zaštite na radu (SNIS ZNR)**

Zavod za unaprjeđenje zaštite na radu, prije nego što je postao dio MRMS-a, razvijao je projekte za unaprjeđenje ZNR koje bi se trebalo očitati kroz povećanje sigurnosti i zdravlja na radu te povećanje produktivnosti rada. Osim toga zalažu se da se kroz prevenciju osiguraju sigurnija radna mjesta kako bi se sačuvalo zdravlje radnika. Razina svijesti i informiranosti podizala bi se kroz edukaciju. Uz edukaciju uvedenu u osnovnoj školi, smišljao se projekt jedinstvene baze podataka iz područja ZNR. Uspostavom IS ZNR stvorio se temelj za planirani daljnji razvoj središnjeg nacionalnog informacijskog sustava zaštite na radu nazvan Data Collector koji bi trebao objediniti sve učesnike zaštite na radu kako je prikazano na slici (slika 11). Uspostavlja se s ciljem podizanja kvalitete ukupnog stanja zaštite na radu u cijeloj RH kroz prikupljanje podataka iz područja zaštite na radu te njihovo pozicioniranje u jednu jedinstvenu bazu. Razvoj navedenog informacijskog sustava svojevrsni je nastavak aktivnosti započetih u ranije spominjanom projektu IPA kako bi se završila puna primjena tog projekta. Ovdje se konkretno govori o jednom dijelu projekta IPA, odnosno IPA "Health and Safety at work". U planu rada za provedbu aktivnosti izrađen je i sami koncept informatičkog sustava i statističkog softvera za razmjenu podataka koji je usklađen s EU standardima bilježenja i izvještavanja o ozljedama na radu (ESAW) i profesionalnim bolestima (EODS).

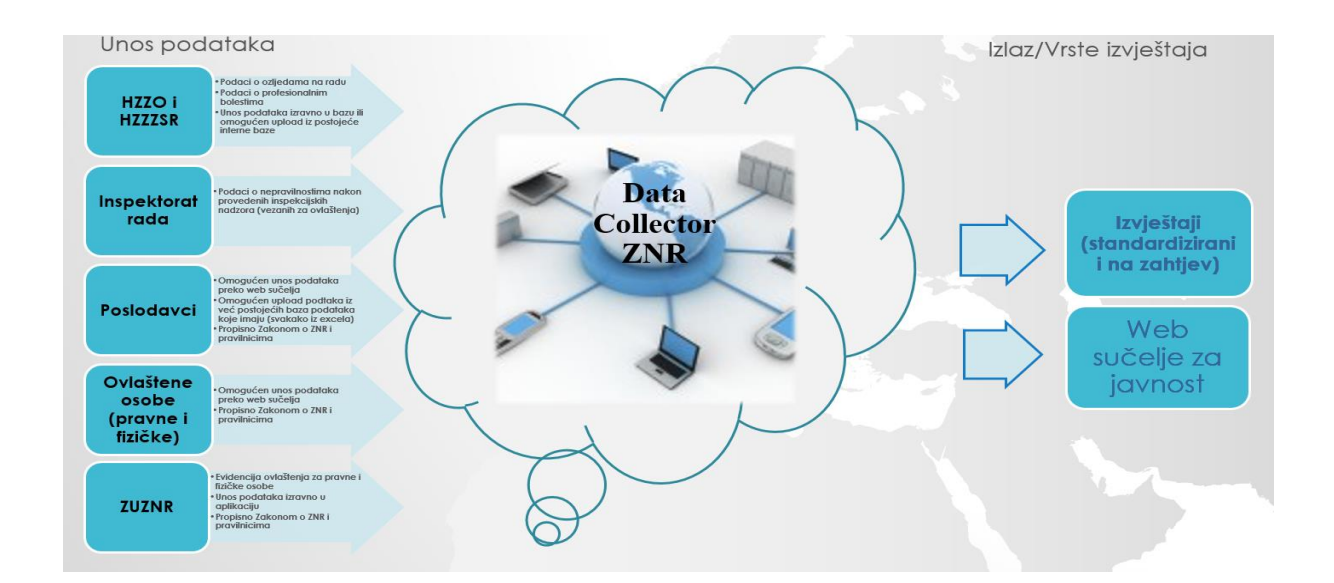

Slika 11. SNIS ZNR [20]

Analizom stanja ZNR u RH utvrđeno je da su primarni korisnici podataka o zaštiti na radu, odnosno novonastalog informacijskog sustava: Ministarstvo rada i mirovinskog sustava (MRMS) – Služba za zaštitu na radu i Inspektorat rada, Hrvatski zavod za zdravstveno osiguranje (HZZO), Zavod za unaprjeđivanje zaštite na radu (ZUZNR), Hrvatski zavod za zaštitu zdravlja i sigurnosti na radu (HZZZSR), Hrvatski zavod za javno zdravstvo (HZJZ) i Zavod za vještačenje, profesionalnu rehabilitaciju i zapošljavanje osoba s invaliditetom (ZOSI). Nažalost sve navedene institucije trenutno koriste interne baze podataka koje nisu povezane te je sigurno prezentiranje podataka trenutno nemoguće. Uz navedene institucije, krajnji korisnici bit će i sami poslodavci pošto su obvezni unositi podatke u informacijski sustav, odnosno pravne i fizičke osobe ovlaštene za obavljanje poslova zaštite na radu. Na taj način bi SNIS ZNR bio dostupan svim korisnicima koji imaju veze s ZNR te bi se mogla stvoriti adekvatna i kvalitetna baza cjelovitih podataka iz područja ZNR. Kroz nju bi se moglo doći do raznih analiza i izvještaja te daljnjih istraživanja koja bi za svrhu imala poboljšanje zaštite na radu za same krajnje korisnike. Također bi se uspostavila jedinstvena baza podataka o ozljedama na radu i profesionalnim bolestima. Kroz takav sustav vođenja podataka na jednom mjestu iz svih područja, stručnjaci specijalizirani za određena područja kao i institucije će imati kvalitetnu podlogu za izrađivanje mjera za unaprjeđivanje zaštite na radu. [20]

Možemo zaključiti da se informatizacija područja zaštite na radu želi ostvariti kroz SNIS ZNR u kojem bi se međusobnim povezivanjem institucija, koje djeluju unutar područja zaštite na radu, stvorile kvalitetne mogućnosti za učinkovito prikupljanje podataka, njihovu analizu te planiranje i provedbu odgovarajućih mjera za unaprjeđenje ZNR. IS ZNR je temeljni modul unutar SNIS ZNR putem kojeg će MRMS (odnosno Zavod za unaprjeđenje zaštite na radu unutar njega) razmjenjivati podatke sa središnjim sustavom. Kroz IS ZNR prate se svi podaci pravnih i fizičkih osoba koje imaju registriranu djelatnost u RH (poslodavci), ovlaštenih pravnih i fizičkih osoba koje obavljaju posao ZNR te registar stručnjaka ZNR. U prijevodu kroz podatke koji se nalaze u IS ZNR kontrolira se rad poslodavaca vezano za ZNR te rad ovlaštenih osoba za ZNR. Osim toga kroz prikupljanje takvih podataka omogućava se kvalitetnija pomoć ovlaštenicima, poslodavcima kao i bolje buduće izrade programa za unaprjeđivanje ukupnog stanja ZNR. IS ZNR je uspostavljen te su poslodavci dužni dostavljati podatke o ZNR, kao i njihovi ovlaštenici. Sada je na redu druga faza provedbe razvoja SNIS-a ZNR, a to je međusobna integracija baze podataka ranije spomenutih sustava (HZZO, HZZZSR, MRMS, medicina rada, inspektorat rada, poslodavci, ovlaštene osobe i drugi) koji su vezani uz područje ZNR. [21]

SNIS ZNR trebao bi izgledati kao i neke druge uspješne infrastrukturne platforme u RH poput: e-Građani, e-Porezna za elektroničke usluge Porezne uprave, e-Carina za korištenje e-usluga Carinske uprave, CEZIH portal za zdravstvene djelatnike, ranije spominjanih CARNeta i Srca za obrazovne usluge, e-Poslovanje vezano za usluge u gospodarstvu i drugi.

Zapravo svaka e-usluga je definirana različitim razinama informatiziranosti koje se mjere na skali od 1 do 5 s pripadajućim značajem:

- 1. Informacija na mreži je dostupna samo informacija za uslugu;
- 2. Jednosmjerna interakcija dostupnost formulara u e-obliku za pohranjivanje na računalu;
- 3. Dvosmjerna komunikacija prijava uz autorizaciju i interaktivno ispunjavanje formulara kojim se pokreće usluga;
- 4. Transakcija kompletna usluga je dostupna na mreži od popunjavanja formulara, autorizaciju, plaćanja i isporuke potvrde do narudžbe putem mreže;
- 5. Ciljana usluga obavljanje usluge je automatizirano na način da se od korisnika traži samo potvrda ili suglasnost.

Za uspostavu ranije spomenutih platformi ključna je bila realizacija platforme e-Građani kojom se riješio problem pružanja personaliziranih usluga u vidu izdavanja mehanizma za verifikaciju e-identiteta. Problemi su se javljali u vidu raspršenosti informacija i e-usluga, neinformiranosti javnosti o dostupnosti e-usluga te nepostojanju: jedinstvenog mehanizma za verifikaciju eidentiteta, središnjeg servisa za izdavanje vjerodajnica i mehanizma za sigurnu dostavu personaliziranih informacija korisnicima. Svi ti problemi su nestali realizacijom e-Građani platforme koja se sastoji od tri glavne sastavnice gdje svaka rješava dio navedenih problema. Sastavnice su: Sustav središnjeg državnog portala, Sustav osobnog korisničkog pretinca i Nacionalni identifikacijski i autorizacijski sustav (NIAS). Tako Sustav središnjeg državnog portala rješava problem raspršenosti informacija i e-usluga, NIAS rješava pitanje verifikacije elektroničkog identiteta, a Sustav osobnog korisničkog pretinca predstavlja mehanizam za sigurnu dostavu personaliziranih informacija korisnicima. [22]

# <span id="page-53-0"></span>**5. E-UČENJE U SUSTAVU ZNR**

E-učenje u ZNR se uglavnom odnosi na osposobljavanje radnika te povlaštenika ili stručnjaka zaštite na radu te edukaciju osoba povezanih s radom. Poslodavac je dužan osigurati organizaciju i provedbu zaštite na radu vodeći računa o prevenciji rizika te obavještavanju, osposobljavanju, organizaciji i sredstvima. Obveza koja proizlazi iz zakonske regulative je izrada Programa osposobljavanja radnika za rad na siguran način, a izvodi se na temelju procjene rizika koja je temeljni dokument ZNR. Poslodavac može osposobljavanje za rad na siguran način provesti sam ili povjeriti osobi ovlaštenoj za obavljanje tih poslova. Nakon provođenja osposobljavanja, radi se zapisnik o ocjeni osposobljenosti radnika za rad na siguran način što je zakonska obveza. Zapisnik sastavljaju i potpisuju neposredni ovlaštenik osposobljavanog radnika, radnik i stručnjak zaštite na radu. Radnik se mora osposobiti prije početka rada, kod promjena u radnom postupku, kod uvođenja nove radne opreme, kod uvođenja novih tehnologija, kod upućivanja radnika na novi posao, kod utvrđenog oštećenja zdravlja uzrokovanog opasnostima, štetnostima ili naporima na radu. [14] Program osposobljavanja sastoji se od teoretskog osposobljavanja koje se provodi za sve radnike ovisno o poslovima koje će obavljati i praktičnog dijela osposobljavanja koje se izvodi na samom radnom mjestu. Iznimka su jedino poslovi s malim rizikom gdje je dovoljno samo teoretsko osposobljavanje.

Zavod za unaprjeđenje zaštite na radu krajem 2018. godine započelo je s provedbom projekta "Razvoj sustava za e-učenja, upravljanja i praćenja zaštite na radu" vrijednog preko 5 milijuna kuna. Projekt je sufinanciran od strane Europskog socijalnog fonda u 85-postotnom iznosu i trebao bi završiti tokom tekuće godine. Time bi se trebao osigurati daljnji razvoj IS ZNR kroz izradu novog sustava e-učenja za područje ZNR koji sadržava e-materijale, deset novih OiRA alata za procjenu rizika te izradu niz aplikacija za unaprjeđenje ZNR i nekoliko edukacija samih sudionika procesa rada, ali i djece u školskoj dobi. Ostvario bi se veliki napredak jer bi stručnjaci ZNR kroz IS ZNR dobili stručnu i ujednačenu literaturu koja bi se nalazila na jednom mjestu. Što se tiče alata Internetske interaktivne procjene rizika (OiRa) njome bi se procjena rizika, koja je obavezna prema Zakonu o zaštiti na radu, mogla izraditi mrežno pomoću ovih alata koji su besplatni. Vlada time želi rasteretiti gospodarstvo te smanjiti administrativne prepreke. Ovakva procjena rizika vrijedi za male i srednje poduzetnike.

ZUZNR koji je unutar MRMS želi kroz službu za edukaciju, informiranje i međunarodnu suradnju educirati i informirati sve sudionike ZNR (poslodavce, ovlaštenike, stručnjake, radnike i dr.). Zavod se trudi kroz edukacije na svim razinama, koje uključuju osim sudionika ZNR i strukovno te visoko obrazovanje, unaprijediti područje zaštite na radu. Sudjelovali su i u međunarodnom projektu ERASMUS + koji je omogućio prenošenje znanja poslodavcima iz područja ZNR u kojima su uključeni i studenti. Pokrenut je projekt Ješko Ježić za učenje o sigurnom ponašanju još u vrtićkoj dobi te uvođenje školskog sata ZNR u nekoliko osnovnih škola u Zagrebu. Zavod je u suradnji sa Veleučilištem u Karlovcu sudjelovao u organizacije nekoliko skupova za unaprjeđenje ZNR te je organizirao susret studenata studija sigurnosti i zaštite. Izrađeni su edukativni materijali za pripremu polaganja stručnog ispita koji se u e-obliku mogu pronaći u modulu IS ZNR. Osim toga, e-obrazovanje o ZNR na stranicama zavoda je dostupno svim dobnim skupinama koje žele naučiti nešto više o tome. Također, napravljen je virtualni e-muzej koji govori o povijesti i razvoju ZNR te se pripremaju e-knjižnice gdje će biti objavljeni kako domaći tako i strani diplomski, znanstveni i stručni radovi.

Što se tiče samog IS ZNR, unutar njega se nalazi portalski sustav unutar kojeg je i e-učenje. Međutim u njemu nema ranije najavljenih mrežnih tečajeva s pripadajućom provjerom znanja nego se nalaze samo također ranije najavljeni materijali koji služe za pripremu stručnog ispita za stručnjaka zaštite na radu, pravilnik o osposobljavanju, propisi za polaganje stručnog ispita, obrazac za prijavu ispita stručnjaka ZNR te niz smjernica za pripremu ispita. Materijali koji se nalaze unutar portala podijeljeni su u opći te posebni dio. Opći dio materijala sastoji se od Zakona o zaštiti na radu, Pravilnik o izradi procjene rizika, Ustav RH, Zakon o radu, Zakon i mirovinskom osiguranju, Zakon o obveznom zdravstvenom osiguranju i Zakon o obveznim odnosima. U posebnom dijelu nalazi se preko desetak pravilnika iz kojih se može učiti (npr. Pravilnik o zaštiti na radu za mjesta rada, Pravilnik o sigurnosti i zaštiti zdravlja pri radu s računalom i sl.). [19]

Općenito osposobljavanje radnika kroz e-učenje i mrežnu provjeru znanja se zasad jedino provodi kroz komercijalno dostupne aplikacije za upravljanje zaštitom na radu. One osim usluga upravljanja i vođenja sustava zaštite na radu nude i mrežno osposobljavanje radnika za rad na siguran način, osposobljavanje povjerenika radnika te osposobljavanje poslodavca/ovlaštenika poslodavca. Nakon osposobljavanja radnika za rad na siguran način vrši se testiranje teoretskog znanja prema izrađenoj procjeni rizika i programu osposobljavanja za određenu tvrtku. Sve te komercijalno dostupne aplikacije provode e-učenje i provjeru znanja kroz razne vrste ranije spominjanih LMS-a.

#### <span id="page-55-0"></span>**5.1. Važnost i primjenjivost e-učenja u ZNR**

Ulaganja u sustave e-učenja u poslovnom svijetu uglavnom donosi niz prednosti za poslodavca. Glavna korist poslovne organizacije u sustavu e-učenja je premošćivanje vremenskih i prostornih problema klasične nastave odnosno gubitak potrebe za okupljanjem svih radnika na istom mjestu i u isto vrijeme. Općenito kada se govori o koristima e-učenja, prvo na pamet dolazi ekonomska isplativost takve vrste edukacije. Međutim osim smanjenja troškova edukacije zaposlenih, dolazi do poboljšanja kvaliteta rada i organizacijske transformacije kroz e-učenje. E-učenje unutar LMS-a donosi nekoliko vrlo bitnih stvari. To je prije svega centralizacija svih potrebnih podataka za e-učenje, mogućnost stalnog pristupa te što je veoma bitno, ujednačenost edukacije za sve sudionike ovakvog tipa učenja. Sve te koristi za opću edukaciju kroz e-učenje u poslovnim organizacijama, također vrijede i za provedbu zaštite na radu kroz e-učenje u poslovnim organizacijama. Primjenjivost e-učenja u području zaštite na radu je zapravo veoma velika jer u većini poslovnih organizacija u današnje vrijeme postoji informacijsko-komunikacijska tehnologija koja je glavni uvjet za provedbu edukacije kroz eučenje.

Važnost edukacije kroz e-učenje u području ZNR da se iščitati u nekoliko veoma bitnih stvari. Kada govorimo o ZNR za radnike, na ovaj način se za njih osigurava provedba i ispitivanje osposobljavanja na veoma ujednačen način što zapravo i proizlazi iz zakonske regulative, a i same prakse. Prvenstveno zbog centralizacije podataka koji su svima dostupni i ono što je najvažnije, svi imaju pristup istim podacima i materijalima za učenje. Veoma je bitna činjenica da se na ovaj način osigurava brzo osposobljavanje što u prijevodu znači da će radnici biti motiviraniji nego da moraju pohoditi razne seminare i predavanja. Za poslodavca je ipak najvažnija činjenica da se na ovaj način edukacija osigurava na jeftin način. Osim slušanja mrežne nastave i kasnije provedbe testiranja znanja radnika kroz mrežne testove, može se osigurati i kvalitetno upoznavanje radnika s dokumentacijom o svim strojevima koje se nalaze u firmi ili barem onim koje radnik koristi na svom radnom mjestu. Ne smije se zaboraviti da će poslodavac biti dužan osigurati konstantno stručno usavršavanje iz ZNR za svog stručnjaka zaštite na radu te snositi troškove tih usavršavanja. Ukoliko bi se takvi tipovi stručnog usavršavanja prebacili na e-učenje, osim naravno istraživačkog i praktičnog dijela, poslodavcima bi i to stvorilo značajnu uštedu te ih još više privuklo kvalitetnijoj provedbi zaštite na radu u svojoj poslovnoj organizaciji.

#### <span id="page-56-0"></span>**5.2. Prijedlog za unaprjeđenje postojećeg stanja**

Izgradnjom informacijskog sustava zaštite na radu, s tendencijom da on obuhvati kompletnu nacionalnu zaštitu na radu, dobit će se potpuna i realna slika trenutnog stanja zaštite na radu. Kontrole ovlaštenih osoba za zaštitu na radu biti će olakšane iz razloga što su one dužne dostaviti kompletan svoj rad iz pojedine poslovne organizacije u informacijski sustav.

Ovlaštene osobe odnosno stručnjaci zaštite na radu, nakon registracije u informacijski sustav, imaju obvezu unosa podataka o zaposlenima i provedenim evidencijama. Time će se steći kompletan uvid u vrijeme, lokaciju i način procjene rizika, provedbe osposobljavanja radnika, ispitivanje radne opreme, okoliša i uvjeta rada. Tako nastaje temelj za stvaranje registra stručnjaka zaštite na radu čiji sadržaj i način vođenja će uređivati trenutno radni prijedlog Pravilnika o registru stručnjaka zaštite na radu. Pravilnikom o izdavanju, obnavljanju i oduzimanju odobrenja za samostalni rad bi se trebao izjednačit status stručnjaka zaštite na radu i omogućiti licenciranje stručnjaka. Kada sustav licenciranja stupi na snagu to će dovesti do obveze kontinuiranog stručnog usavršavanja koji definira Pravilnik o trajnom stručnom usavršavanju.

Sve to bi trebalo doprinijeti postizanju unapređivanju kvalitete, znanja i vještina stručnjaka što za krajnji cilj ima kvalitetnu zaštitu na radu odnosno sigurno radno mjesto. Unutar samog portala informacijskog sustava nalazi se modul za e-učenje unutar kojeg se nalaze materijali za polaganje stručnog ispita za stručnjaka ZNR-u (opći i posebni dio). S vremenom bi se ovdje trebali naći i materijali za stručno usavršavanje putem e-učenja. Osim ovog načina usavršavanja postoje i druge metode kao što su objave članaka u stručnim časopisima, usavršavanje kroz istraživanja, objavom knjiga te međunarodnom suradnjom. Stručno usavršavanje može biti uvelike olakšano kroz e-učenje. Bilo da se radi o objavljivanju raznih materijala ili stručnih seminara unutar samog modula. Nažalost e-učenje ne može nikako pomoći u slučaju početnog licenciranja stručnjaka zaštite na radu. Čine se da se ono kreće u smjeru prijedloga koji je predstavio ENSHPO (eng. *The European Network of Safety and Health Professional Organizations*) za kompletnu Europsku uniju.

Naime ENSHPO predlaže standard gdje bi se stručnjaci iz područja zaštite na radu podijelili u dvije kategorije : europski menadžeri za zaštitu zdravlja i sigurnost na radu te europski tehničari za zaštitu zdravlja na radu. Menadžeri su one osobe koje imaju završeni studij i stečeni naziv prvostupnik, dok su tehničari osobe sa završenom srednjom stručnom spremom tehničkog smjera. Menadžeri bi odgovarali sadašnjoj razini stručnjaka u Hrvatskoj pod nazivom stručnjak zaštite na radu 2. stupnja, dok za tehničare ta oznaka glasi stručnjak zaštite na radu 1. stupnja. Razlika između njih je u opsegu posla i mjestima rada, te duljini rada nakon kojeg se može zatražiti certificiranje. Za menadžere, ENSPHO predlaže da prije certificiranja moraju imati dvije godine radnog iskustva u struci, a za tehničare da taj broj bude 4. Kada govorimo o mjestu rada, stručnjaci prve razine mogu raditi kod poslodavca koji zapošljava manje od 50 ljudi, te iznimno kod poslodavca koji zapošljava 50-249 ljudi u slučaju da 80% radnika radi na poslovima s malim rizikom. Stručnjak drugog stupnja može raditi na takvim mjestima rada, te dodatnim kao što su slučajevi kada je riječ o poslodavcu koji zapošljava iznad 49 radnika i ima više od 20% zaposlenih djelatnika sa srednjim ili velikim rizikom te u slučaju kada poslodavac zapošljava više od 249 radnika. Smatram da bi se uz te dvije kategorije, trebala uvesti i treća koja bi se odnosila isključivo na stručnjake zaštite na radu koji su to zvanje, uz sami stručni ispit, stekli i kroz srodno visokoškolsko obrazovanje. Nekako je logično da te osobe u startu posjeduju veća znanja o samoj zaštiti na radu i njezinoj primjeni.

Kada govorimo o osposobljavanju radnika za rad na siguran način, ono započinje temeljnim dokumentom zaštite na radu, procjenom rizika. Prema procjeni rizika izrađuje se sami programi osposobljavanja za rad na siguran način. Prema Pravilniku o izradi procjene rizika, ista se može izraditi od ovlaštene osobe, a za vlastite potrebe to poslodavac može učiniti i sam. U postojećem sistemu, program za osposobljavanje radnika kao i njegovo provođenje, poslodavac može sam izraditi ako ima zaposlenog stručnjaka zaštite na radu ili osposobljavanje može povjeriti osobi ovlaštenoj za osposobljavanje radnika. Kao što sam ranije spomenuo program osposobljavanja radnika se sastoji od teoretskog djela koje se provodi za sve radnike ovisno o poslovima koje će obavljati i praktičnog osposobljavanja na mjestu rada, osim za poslove s malim rizicima za koje nije potrebno praktično osposobljavanje. Također, program mora sadržavati upute proizvođača opreme te pisane upute za rad na siguran način za sve poslove koje radnik obavlja dok praktični dio provodi stručnjak zaštite na radu.

Pošto se osim općeg programa osposobljavanja (teoretski dio) koji prolaze svi radnici i temeljnog programa osposobljavanja (pojedine skupine poslova koji čine niz povezanih tematskih cjelina), program osposobljavanja razlikuje od tvrtke do tvrtke, nemoguće je pristupiti istom osposobljavanju radnika na državnoj razini. Nakon teoretskog osposobljavanja koji je svima isti, zatim temeljnog programa osposobljavanja koji je isti za iste ili slične poslove, osposobljavanje za rad na pojedinim poslovima se razlikuju ovisno o mjestu rada koje sa sobom nosi specifičan rizik. Postoje još i posebni programi koji se odnose na radnike s posebnim ovlaštenjima i odgovornostima.

U skladu s gore navedenim, smatram da bi se trebala omogućiti edukacija radnika putem eučenja unutar samog IS ZNR-u, barem u vidu objave materijala (u budućnosti i provedba testiranja usvojenog znanja) unutar modula e-učenja kao što je trenutno slučaj sa materijalima za polaganje stručnog ispita za stručnjaka zaštite na radu. U tom modulu osim trenutnih materijala mogli bi se postaviti materijali iz općeg programa osposobljavanja radnika za rad na siguran način te ih proglasiti službenim i jedinstvenim. To bi se moglo vrlo lako provesti pošto je opći program osposobljavanja zajednički za sve poslove i dužni su ga usvojiti svi zaposleni u RH. Uz opći program, na ovaj način zasigurno bi se uspjeli provesti i temeljni programi osposobljavanja koji su izrađeni za radnike na pojedinim skupinama poslova prema vrstama opasnosti. Takve programe treba rasporediti prema skupinama poslova te im pridružiti pripadajuće materijale. Koncept bi izgledao slično kao što su trenutne upute na stranicama MRMS-a za rad na pojedinim strojevima u industriji ili alatima koje posjedujemo kod kuće. Naravno da postoje različiti proizvođači strojeva koji služe za isti rad, ali to se rješava postavljanjem uputa za rad pored svakog stroja, bilo da su one napismeno pored stroja ili se mogu pronaći u digitalnom obliku skeniranjem QR koda. Specijalistički i posebni programi osposobljavanja i dalje bi se provodili zasebno zbog specifičnosti stroja, radnog mjesta i opasnosti koji iz njega proizlaze.

Postavljanjem materijala na ovaj način, obveza opće edukacije i testiranja znanja svih zaposlenih u RH bi se provela na veoma ujednačen, brz i jeftin način, a pri tome tvrtke koje se bave uslugama zaštite na radu ne bi bile na gubitku jer bi pristup ovim materijalima i podučavanju imali samo stručnjaci ZNR koji rade u takvim tvrtkama ili direktno kod poslodavca za kojeg obavljaju poslove ZNR. Stručnjaci bi mogli preuzeti službene materijale te ih podijeliti s radnicima putem platformi za LMS ili ustupiti pristup kroz neko određeno vrijeme pred sami ispit.

# <span id="page-59-0"></span>**6. ZAKLJUČAK**

U početnom dijelu ovog rada, u teorijskom razmatranju, opisana je pojava i paradigma e-učenja te kako se e-učenje razvijalo kroz povijest. Jasno su naznačene mogućnosti korištenja kako u školskom, tako i u poslovnom svijetu te su opisane prednosti i nedostaci ovog oblika učenja. Unutar sustava e-učenja potanko je analiziran sustav za upravljanje učenjem kroz objašnjenje načina njegovog korištenja i navedenim funkcionalnostima koje posjeduje. Dati su primjeri uspješnih platformi za LMS te je pobliže opisan sustav za učenje Merlin, koji je proizašao iz LMS platforme Moodle, zbog svoje funkcionalnosti i velikog broja upotrebe prije svega u obrazovne svrhe. Kroz Merlin sustav za učenje, prikazan je način pristupa i slušanja nastave ekolegija, sudjelovanja i aktivnosti u njemu te provedba provjere znanja. Kompletan koncept platformi za LMS nam je uvelike zanimljiv. Prije svega način provedbe nastave i testiranja znanja iz razloga što je moguća njihova primjena i u sustavu zaštite na radu. Osnovna edukacija, testiranje znanja i upoznavanje s dokumentacijom o strojevima mogu se osigurati putem sličnih platformi za LMS. Uz učinkovitost i pojeftinjenje edukacije radnika ovim načinom se premošćuju i neke veće barijere tipa nemogućnosti okupljanja svih ljudi u jednom prostoru u određeno vrijeme. Osim toga, u ovo doba epidemije, edukacija putem e-učenja se pokazala kao jedina mogućnost održavanja nastave i provođenje obrazovnog sadržaja. Uspješno su se provodili razni pismeni, ali i usmeni ispiti, pogotovo u visokoškolskom obrazovanju. Sve je funkcioniralo putem platformi za LMS, negdje sa više uspjeha, a ponegdje sa manjim poteškoćama.

U nastavku rada pobliže je opisan sustav zaštite na radu te zakonodavni okvir koji ju uređuje. Prije samog ulaska u EU, RH je trebala uvesti direktive EU-e u svoje nacionalno pravo te je za njihovo uređivanje i implementaciju dobila pretpristupna sredstva iz programa IPA. Uspostava učinkovitog sustava uz povezivanje baza podataka dovelo je do uspostavljanja informacijskog sustava zaštite na radu s težnjom da on preraste u nacionalni informacijski sustav zaštite na radu. Razlozi uspostave SNIS-a je potreba za prikupljanjem i odlaganjem podataka u svezi ZNR-u u jedinstvenu bazu gdje bi se kroz analizu prikupljenih podataka došlo do unaprjeđenja stanja ZNR-u.

U završnom dijelu rada analizirana je zastupljenost e-učenja u sustavu zaštite na radu. Stečen je dojam da se trenutačno e-učenje u sustavu zaštite na radu, kada govorimo o e-učenju unutar IS ZNR-u, najviše primjenjuje za pripremu ispita stručnjaka zaštite na radu kroz postavljanje raznih materijala. Edukacija radnika putem e-učenja vrši se samo u tvrtkama koje nude usluge iz područja sigurnosti i zaštite. Stoga je predloženo uvođenje edukacije (u budućnosti i provedba ispita) za osposobljavanje radnika kroz ujednačene materijale koji bi se nalazili unutar modula e-učenja IS ZNR-u. Edukacija bi se provodila za opći i temeljni program osposobljavanja radnika za rad na siguran način.

Uz to je spomenut i problem licenciranja stručnjaka ZNR-u, kako u Hrvatskoj tako i na području kompletne Europske unije. Ovdje se kao rješenje problema nudi formiranje treće kategorije (uz dvije postojeće) koja bi se zasebno odnosila na stručnjake ZNR-u koji su to postali kroz visokoškolsko obrazovanje. Nadam se da će stvaranje središnjeg nacionalnog informacijskog sustava zaštite na radu pomoći svim sudionicama kao i samom sustavu zaštite na radu te da će se e-učenje još više koristiti u edukaciji radnika, odnosno postati glavni oblik stjecanja i provjere znanja u ovom području.

### <span id="page-61-0"></span>**7. LITERATURA**

[1.] Sveučilišni računski centar Srce, "Centar za e-učenje", dostupno na: <https://www.srce.unizg.hr/usluge/centar-za-e-ucenje/o-centru/e-ucenje>(4. ožujka 2020.)

[2.] Elearnhub, "The history of distance learning and the LMS", dostupno na: <http://elearnhub.org/the-history-of-distance-learning-and-the-lms/> (9. ožujka 2020.)

[3.] Donagotovina Just another WordPress.com site, "E-učenje", dostupno na: <https://donagotovina.wordpress.com/2012/01/18/e-ucenje/> (10. ožujka 2020)

[4.] Odjel za informatiku Sveučilišta u Rijeci, "Korištenje sustava za učenje (LMS) u obrazovanju", dostupno na : [http://www.ssmb.hr/libraries/0000/2796/e\\_learning\\_LMS.pdf](http://www.ssmb.hr/libraries/0000/2796/e_learning_LMS.pdf)  (11. ožujka 2020.)

[5.] Sveučilište u Zagrebu, "E-učenje na Sveučilištu u Zagrebu", dostupno na: <http://www.unizg.hr/studiji-i-studiranje/studiji/e-ucenje/> (16. ožujka 2020.)

[6.] Ministarstvo znanosti i obrazovanja, "Katalog e-kolegija", dostupno na: [https://katalog-e](https://katalog-e-kolegija.srce.hr/)[kolegija.srce.hr/](https://katalog-e-kolegija.srce.hr/) (19. ožujka 2020.)

[7.] Wikipedia, "Claroline", dostupno na:<https://en.wikipedia.org/wiki/Claroline>(22. ožujka 2020.)

[8.] WebCt Instructions, "The WebCT Managed Learning Environment", dostupno na: [https://www.st-andrews.ac.uk/~bds2/pts/webct\\_instructions.htm](https://www.st-andrews.ac.uk/~bds2/pts/webct_instructions.htm) (26. ožujka 2020.)

[9.] Sakai, "Sakai accessibility", dostupno na: <https://www.sakailms.org/accessibility>(2. travnja 2020.)

[10.] Bosnić, I., "Hrvatska udruga za otvorene sustave i Internet", v1.0, listopad, 2006, dostupno na: [http://www.open.hr/wp-content/uploads/2012/04/Moodle\\_prirucnik.pdf](http://www.open.hr/wp-content/uploads/2012/04/Moodle_prirucnik.pdf) (5. travnja 2020.)

[11.] Sveučilišni računski centar Srce, "Sustav za e-učenje Merlin", dostupno na: [https://www.srce.unizg.hr/files/srce/docs/CEU/sustavi-na-daljinu/Merlin/merlin-prirucnik](https://www.srce.unizg.hr/files/srce/docs/CEU/sustavi-na-daljinu/Merlin/merlin-prirucnik-studenti-rujan_2019.pdf)[studenti-rujan\\_2019.pdf](https://www.srce.unizg.hr/files/srce/docs/CEU/sustavi-na-daljinu/Merlin/merlin-prirucnik-studenti-rujan_2019.pdf) (8. travnja 2020.)

[12.] Sveučilišni računski centar Srce, "Moodle 2.4. – Priručnik za nastavnike", dostupno na: [https://moodle.srce.hr/ceublog/prirucnici/Merlin-prirucnik-nastavnik-srpanj\\_2013.pdf](https://moodle.srce.hr/ceublog/prirucnici/Merlin-prirucnik-nastavnik-srpanj_2013.pdf) (11. travnja 2020.)

[13.] Sveučilišni računski centar Srce, "Merlin 17/18 Test", dostupno na: [https://wiki.srce.hr/pages/viewpage.action?pageId=10551486#Merlin17/18Test-](https://wiki.srce.hr/pages/viewpage.action?pageId=10551486#Merlin17/18Test-Uređivanjebodovairedoslijedapitanja)[Uređivanjebodovairedoslijedapitanja](https://wiki.srce.hr/pages/viewpage.action?pageId=10551486#Merlin17/18Test-Uređivanjebodovairedoslijedapitanja) (15. travnja 2020.)

[14.] Zagrebinspekt, "Zakon o zaštiti na radu (neslužbeno pročišćeni tekst)", dostupno na: [http://www.zagrebinspekt.hr/propisi/Propisi\\_ZNR/Zakon%20o%20zaštiti%20na%20radu.pdf](http://www.zagrebinspekt.hr/propisi/Propisi_ZNR/Zakon%20o%20zaštiti%20na%20radu.pdf)  (17. travnja 2020.)

[15.] Europski strukturni i investicijski fondovi, "Pretpristupni program", dostupno na: <https://strukturnifondovi.hr/eu-fondovi/pretpristupni-fondovi-2/>(20. travnja 2020.)

[16.] ESAW Europa, "European statistics on accidents at work (ESAW)", dostupno na: [https://ec.europa.eu/eurostat/ramon/statmanuals/files/ESAW\\_2001\\_EN.pdf](https://ec.europa.eu/eurostat/ramon/statmanuals/files/ESAW_2001_EN.pdf) (21. travnja 2020.)

[17.] Narodne novine, "Zakon o zaštiti na radu", dostupno na: [https://narodne](https://narodne-novine.nn.hr/search.aspx?upit=%22Zakon+o+za%c5%a1titi+na+radu%22&naslovi=da&sortiraj=1&kategorija=1&rpp=10&str=0&qtype=3&pretraga=da)[novine.nn.hr/search.aspx?upit=%22Zakon+o+za%c5%a1titi+na+radu%22&naslovi=da&sorti](https://narodne-novine.nn.hr/search.aspx?upit=%22Zakon+o+za%c5%a1titi+na+radu%22&naslovi=da&sortiraj=1&kategorija=1&rpp=10&str=0&qtype=3&pretraga=da) [raj=1&kategorija=1&rpp=10&str=0&qtype=3&pretraga=da](https://narodne-novine.nn.hr/search.aspx?upit=%22Zakon+o+za%c5%a1titi+na+radu%22&naslovi=da&sortiraj=1&kategorija=1&rpp=10&str=0&qtype=3&pretraga=da) (21. travnja 2020.)

[18.] WebZNR – vodeće rješenje za evidenciju zaštite na radu, "Web ZNR", dostupno na: <https://www.zastitanaradu.hr/>(23. travnja 2020.)

[19.] Ministarstvo rada i mirovinskog sustava, "Informacijski sustav zaštite na radu, dostupno na:<http://uznr.mrms.hr/> (27. travnja 2020.)

[20.] ZUZNR, "Nadležnost Zavoda za unapređivanje zaštite na radu kao javne ustanove", dostupno na: [http://www.hzos.hr/upload\\_data/site\\_files/zuznr\\_hzos\\_sijecanj\\_2016.pptx](http://www.hzos.hr/upload_data/site_files/zuznr_hzos_sijecanj_2016.pptx) (27. travnja 2020.)

[21.] E-savjetovanja, "Savjetovanje o nacionalnom programu zaštite na radu za razdoblje 2017.

– 2020. godine", dostupno na: <https://esavjetovanja.gov.hr/ECon/MainScreen?entityId=4571>

(29. travnja 2020.)

[22.] Ministarstvo uprave Republike Hrvatske, "Strategija e-Hrvatska 2020", dostupno na: [https://uprava.gov.hr/UserDocsImages/Istaknute%20teme/e-Hrvatska/Strategija\\_e-](https://uprava.gov.hr/UserDocsImages/Istaknute%20teme/e-Hrvatska/Strategija_e-Hrvatska_2020.pdf)[Hrvatska\\_2020.pdf](https://uprava.gov.hr/UserDocsImages/Istaknute%20teme/e-Hrvatska/Strategija_e-Hrvatska_2020.pdf) (3. svibnja 2020.)

# <span id="page-63-0"></span>8. PRILOZI

## <span id="page-63-1"></span>8.1. Popis slika

#### Stranica

Stranica

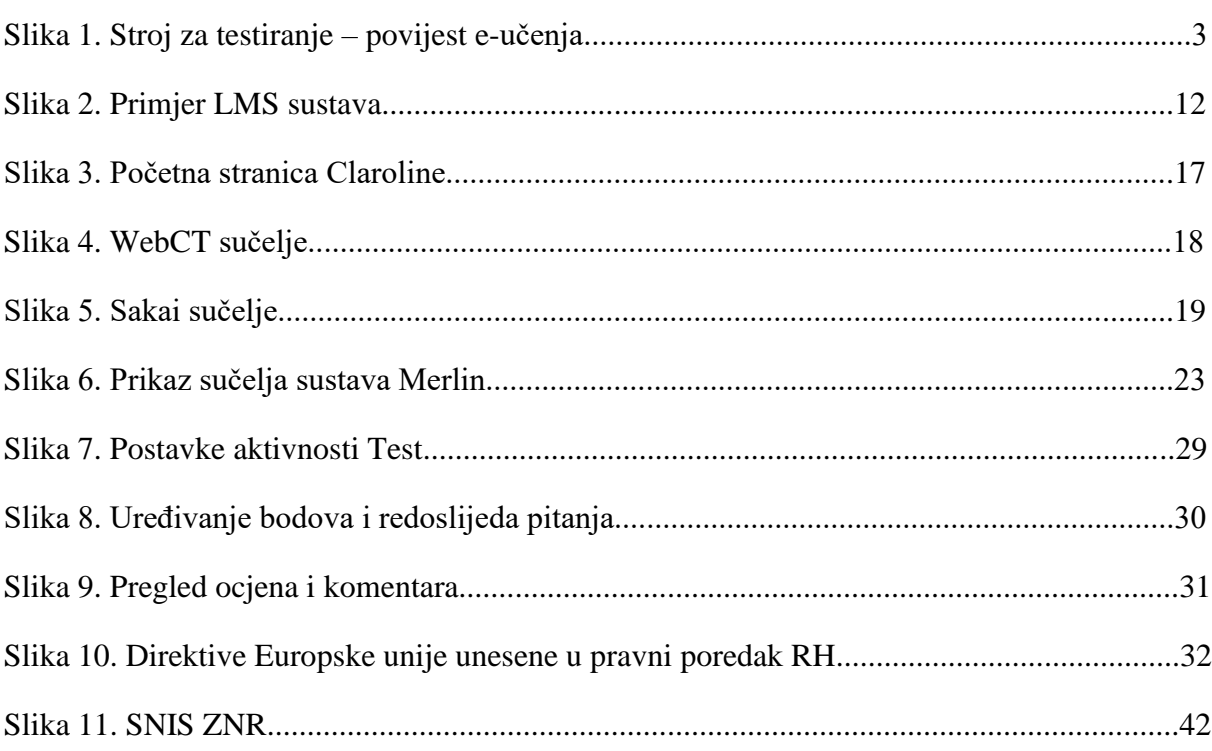

## <span id="page-63-2"></span>8.2. Popis tablica

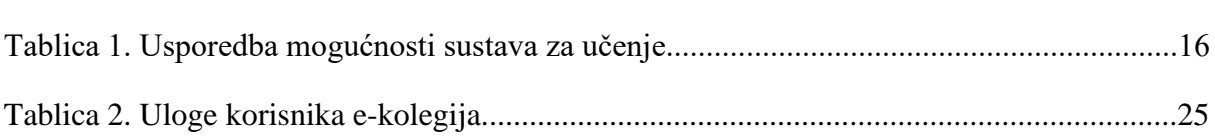